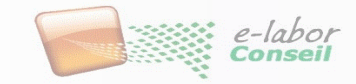

#### **Introduction à M et DAX dans Power BI**  Niveau 1

**Animateur : Didier Maignan [didier.maignan@e-labor.fr](mailto:didier.maignan@e-labor.fr)**

*Auteurs : Nicole Efanda et Didier Maignan - E-Labor Conseil SAS*

### **Dilbert du jour**

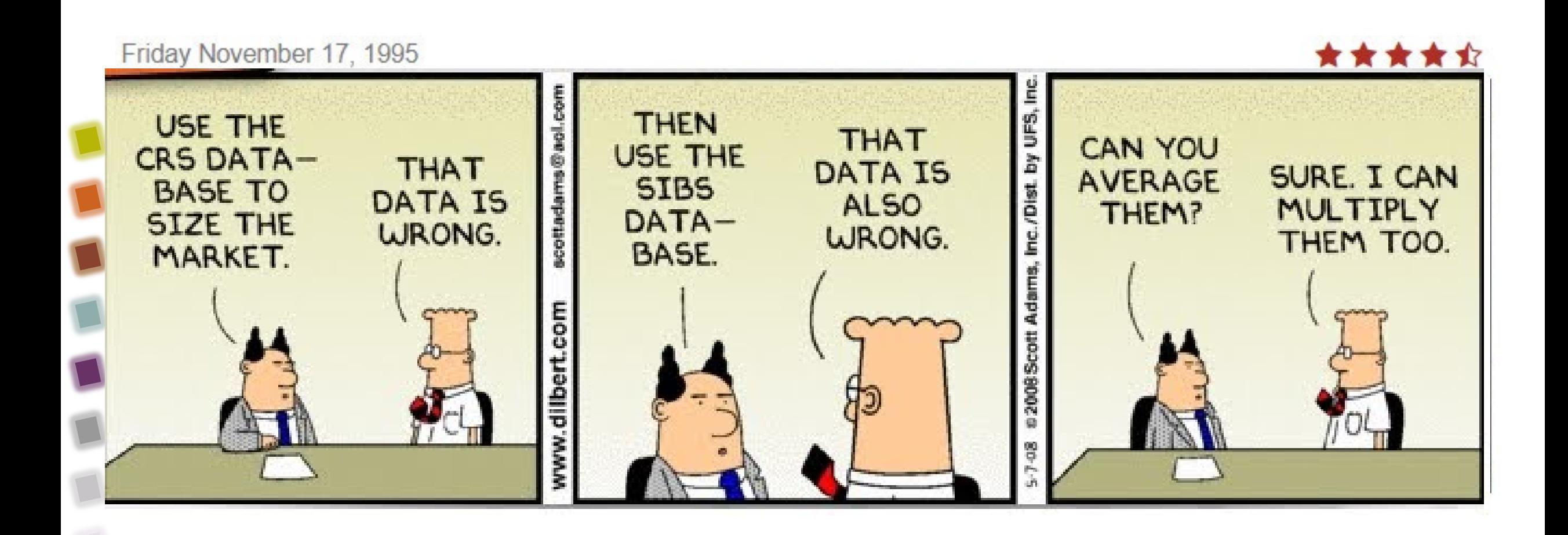

X

# **Objectifs pédagogiques de la formation**

*A l'issue de la formation, chaque participant est capable de :*

- Comprendre l'intérêt de DAX et M
- Savoir choisir entre DAX et M dans Power BI
- Pratiquer DAX sur un exemple
- Pratiquer M sur un exemple

#### **Méthode :**

- Se faire la main sur des données et un premier jeu d'exercice à blanc avant
- Exposer les points clés
- Faire des exercices après J1 : Fichier de départ propre et expliqué, code M dans le fichier, formules DAX, Fichier de fin avec la solution

**Prérequis :**

Disposer de Microsoft Power BI Destktop aout ou ultérieur

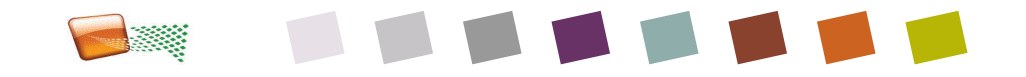

#### **Plan de la formation – 5 séquences**

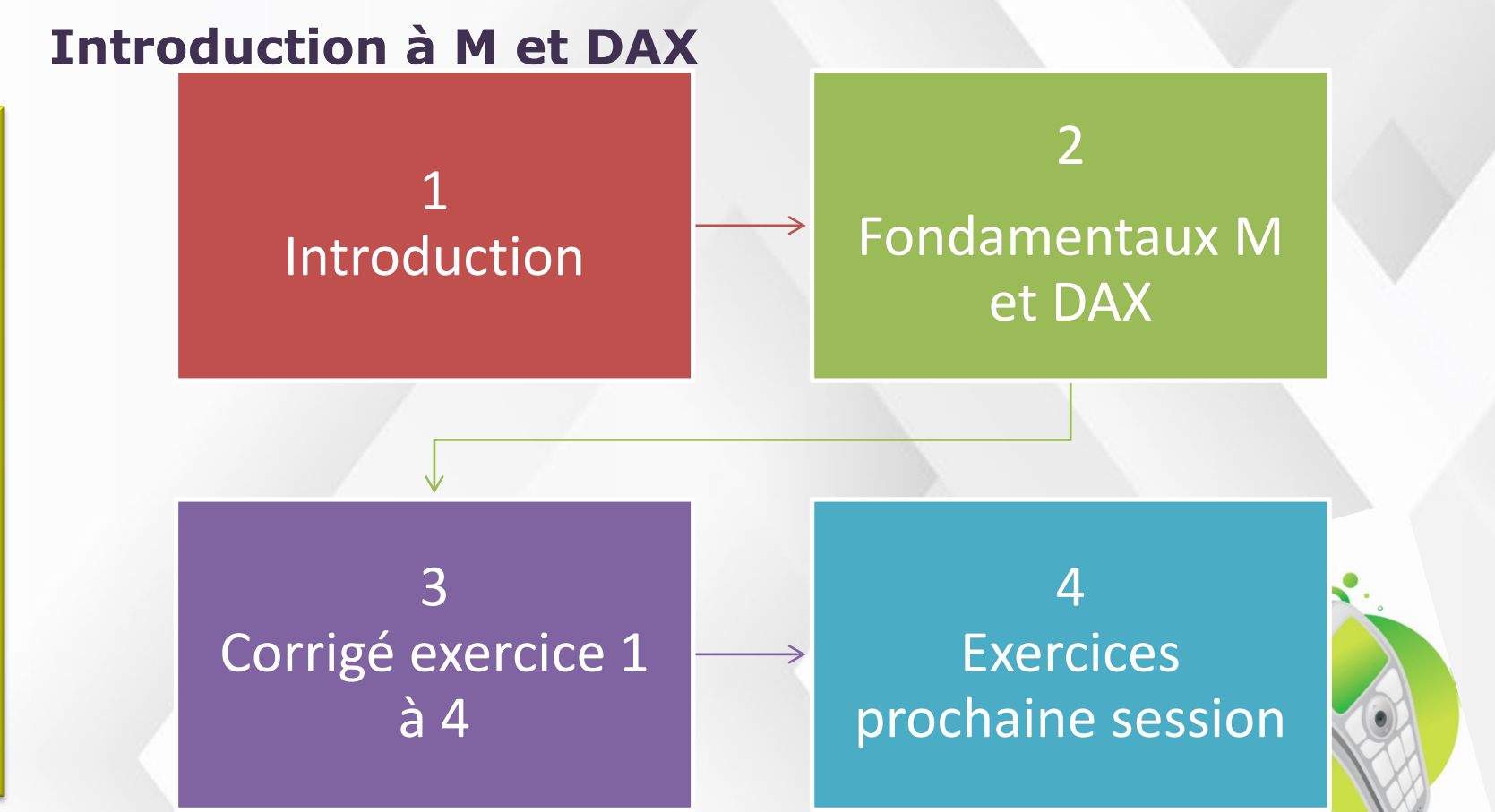

**M**

**é**

**c**

**a**

**n**

**s**

**m**

**e**

**s**

Merci d'éteindre votre téléphone portable durant toute la durée de la formation

**E X E R C I C E**

**S**

 $\bf{0}$ 

**E X**

**P**

**r a**

**t**

**i**

**q u e** **E**

**M**

**P**

**L E**

**S**

#### **Position de DAX dans l'outil Power BI**

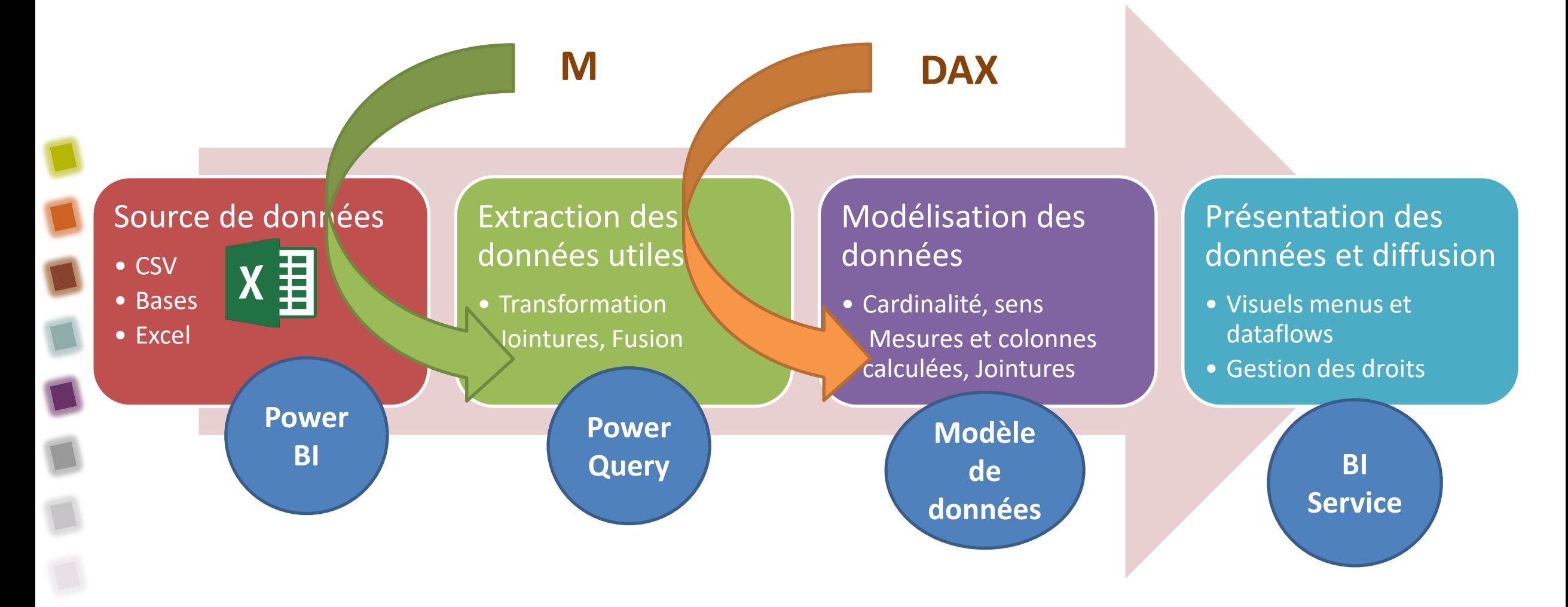

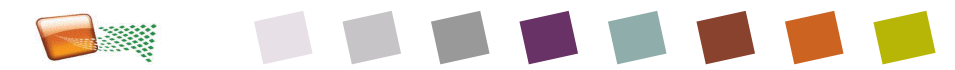

### **Définition de M**

- Le langage M (M pour Mash-up) est une solution ETL (Extracting, Transforming, Loading) utilisée par Power Query (Excel et Power BI).
- Le langage M est utilisé pour:
	- (E) automatiser le processus d'exportation de données de différentes sources et d'importation dans Excel ou Power BI
	- (T) transformer les données ainsi importées afin qu'elles puissent convenir aux besoins d'analyse
	- (L) charger ces données dans une ou des tables, qui seront éventuellement utilisées par un modèle de données
- M est un langage de programmation structuré, étape par étape. Ses transformations permettent de créer, filtrer et combiner des données de sources très différentes. Pour en savoir plus : <https://radacad.com/basics-of-m-power-query-formula-language>et le CFO masqué
	- Penser en M est sensible à la casse et complexe : préférer le menu du ruban

« Let » permet de lancer un calcul M et de le placer dans un résultat « in »

Il faut une virgule à la fin de chaque ligne d'étape sauf la dernière avant « in »

 $z = x + y$ in

 $=$  let  $x = 1$ ,  $y = 2$ ,

- $X + V + Z$
- Commentaire M: « // » sur une seule ligne ou combiné comme ci-dessous avec une étoile en multiligne de commentaires

Commentaire ligne 1 Commentaire ligne 2

/\*

\*/

#table( {"A", "B"}, { {1, 2}, {3, 4} } ) peut se coller dans l'éditeur avancé pour créer une table

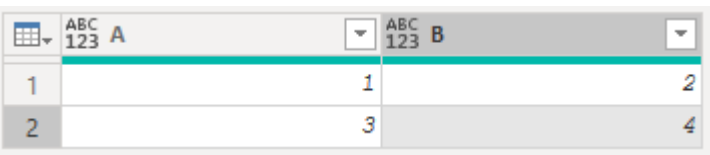

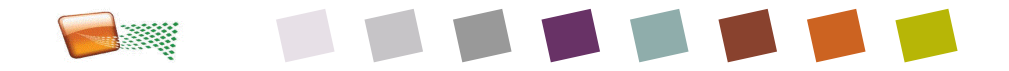

#### **Exemple de M utile et impact ressources système**

- Eliminer les lignes et les colonnes inutiles à la source des calculs
- Importer un fichier Excel non structuré
- **Transformer et extraire le texte** facilement
- Fusionner des détails entre catégories et sous-catégories et en faire une dimension de catégorie
- Améliore la performance des rapports
- Technique de mesure de mémoire simple [lien ici](https://www.designmind.com/business-intelligence/power-bi-performance-issues/)

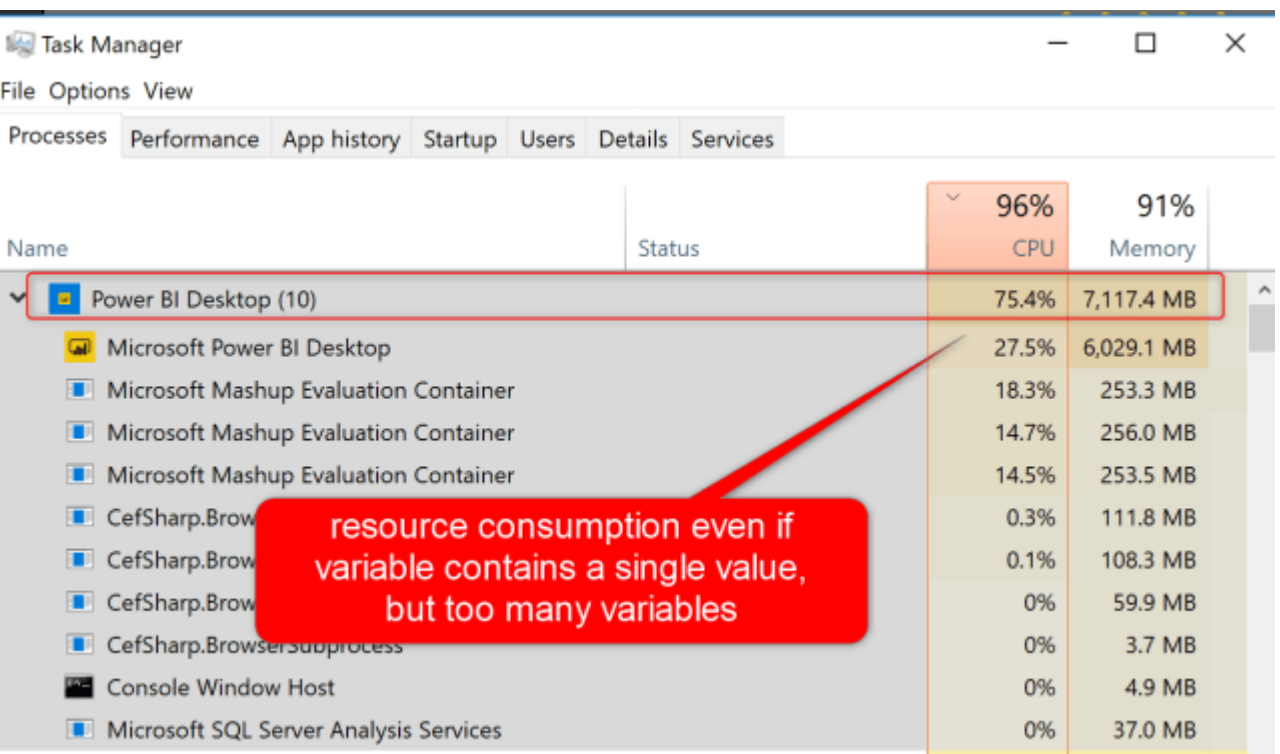

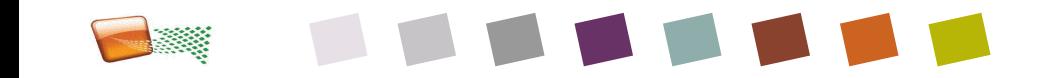

### **Définition de DAX**

- DAX (Data Analysis Expression) est un langage de formules utilisé dans les outils de Business Intelligence et de visuels
- C'est un <u>langage de fonctions</u> le code est tenu à l'intérieur de la fonction. Il y a plus de 250 fonctions
- C'est à l'origine le langage de SSAS 2012 Tabulaire et de Power Pivot (Excel) : un moyen d'aggréger
	- **Penser en DAX réclame une nouvelle attitude** 
		- Quand on vient d'Excel, on doit oublier ses réflexes de formules
		- Prérequis : On doit penser à un bon modèle de donnée avant tout DAX

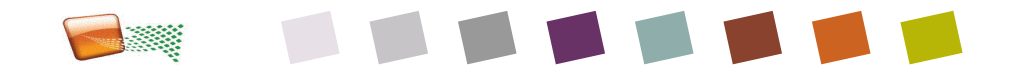

### **Exemple de DAX utile**

#### **Mesurer le temps et les périodes**

- Effectuer des mesures par an, semestre, trimestre, mois, semaine, jour classique ou bien fait (ne mesurer qu'un mois entier quand on compare à un autre mois, par exemple)
- Comparer : Mesurer la croissance d'un mois(entier) par rapport au mois précédent ou à l'année précédente
- Mesurer en cumul à date
- Mesurer le temps,

#### Statistiques sur les données

- Mesurer des familles d'articles qui ont des similarités (cluster)
- Mesurer la valeur médiane, moins biaisée que la moyenne

#### Mesurer

- CA, taux de retour, CA en devise, Profit après retour
- Nombre de clients actifs
	- Nb clients actifs = DISTINCTCOUNT('Achats'[IDclient])
- Croissance
	- Croissance€% = if(AND([(D)VentesAnnéeDernière(€)] >0,[Ventes(€)]>0),Divide([Ventes(€)],[(D) VentesAnnéeDernière(€)])-1)
- Top N : Top 10 des projets (charge)
- RANG : rang des 10 premiers projets les plus en retard

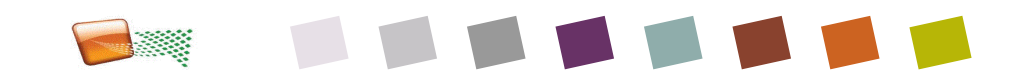

#### **Solution Exercice 1**

**Importer** 

- Retirer des lignes (0 ici)
- **Convertir du texte (durée)**
- Gérer les % et leur totalisation
- Diagramme de Gantt

Exercice 1 : Faire un diagramme de Gantt en Power Bl Exercice 2 : Afficher un camembert carré de charge en JH Exercice 3 : Afficher une matrice de coût par phase Exercice 4 : Calculer un ratio Charge/Durée

Image credit: istockphoto.com/grandriver

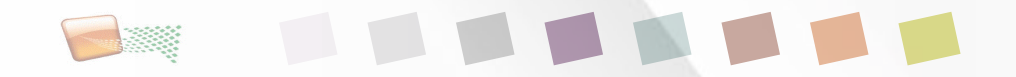

# **1ière étape : Se connecter au desktop**

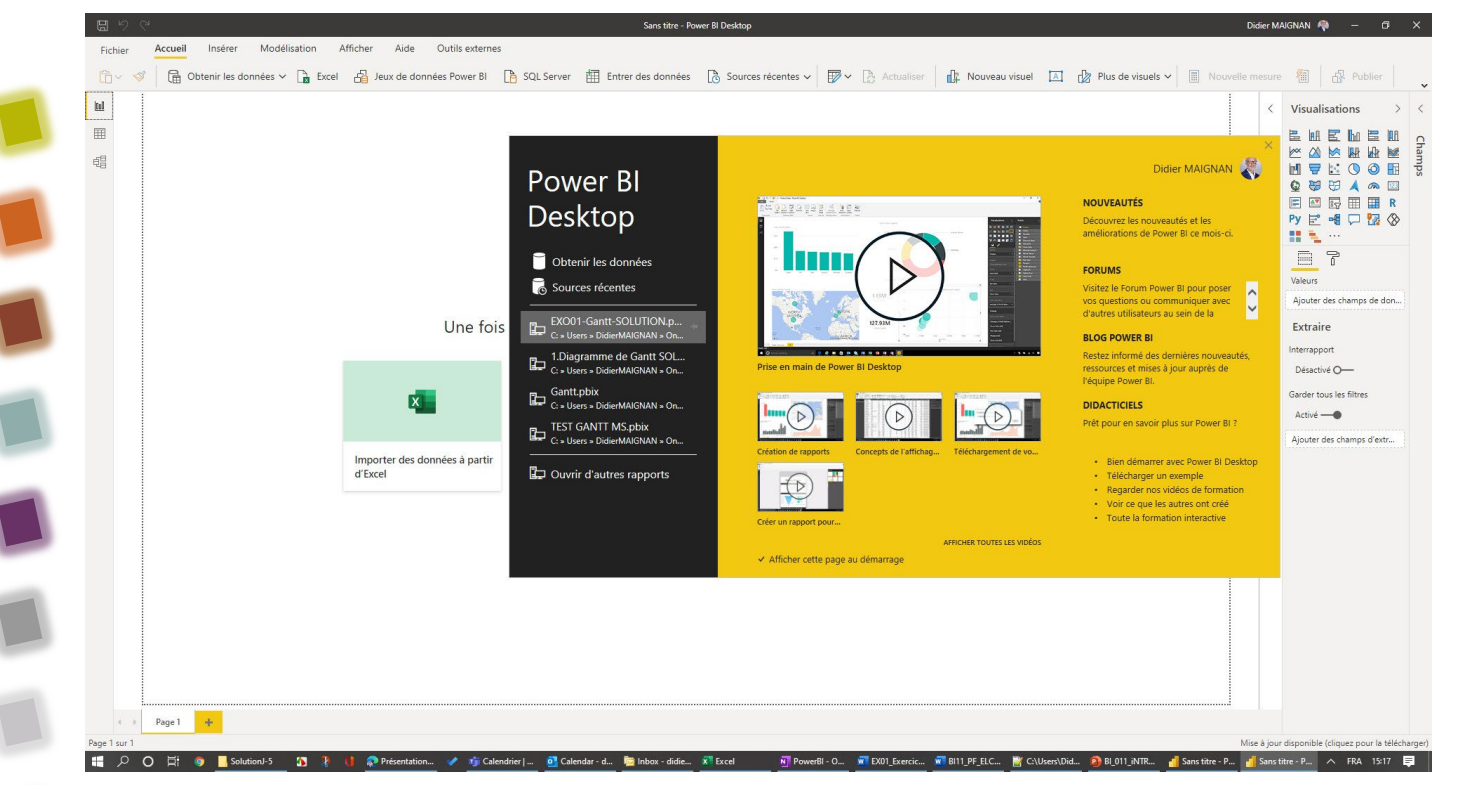

#### **Power BI Desktop**

- Disponible dans téléchargement
	- https://www.microsoft.com/en[us/download/confirmation.aspx?id=453](https://www.microsoft.com/en-us/download/confirmation.aspx?id=45331) 31
	- PBIDesktop\_x64 msi en 64 bits
	- Une mise à jour par mois

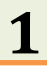

### **Quel diagramme de Gantt choisir ?**

si budget : xviz est plus puissant

**Comparatif**

sinon Gantt 2.2.3 de Microsoft

**(\*) date de fin avec heure : payant**

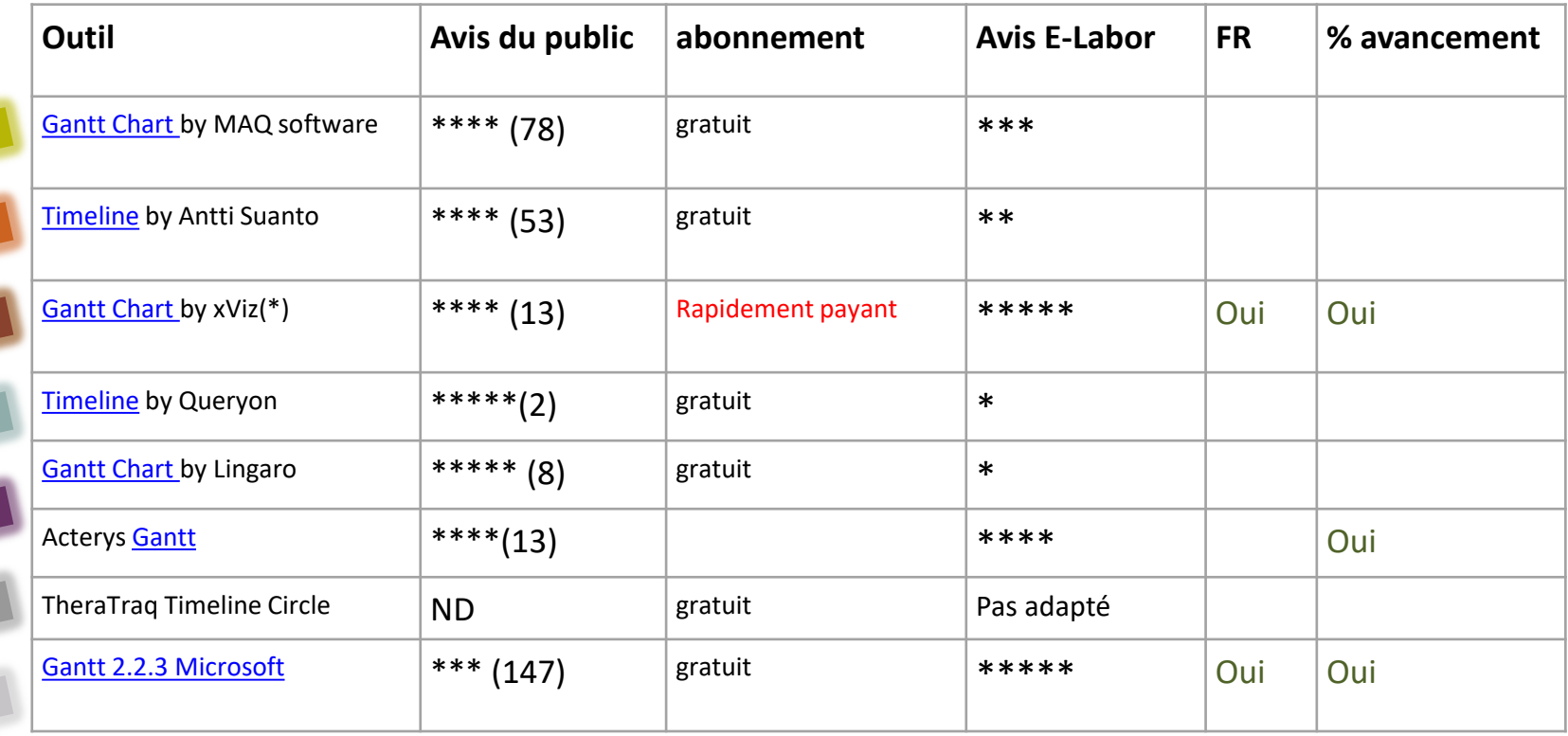

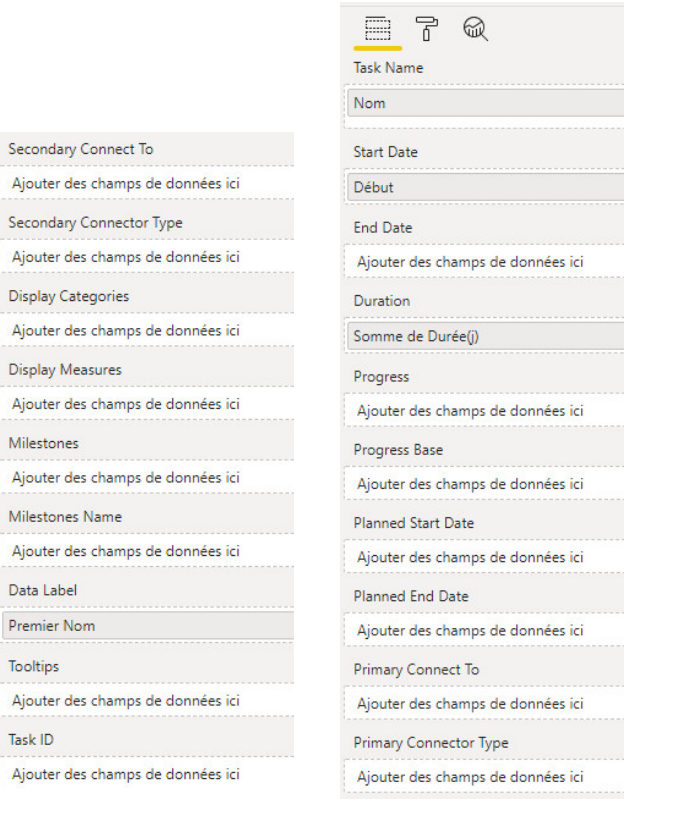

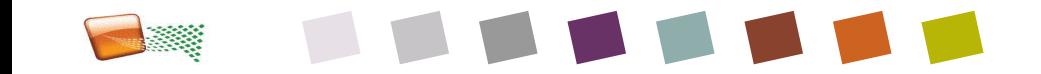

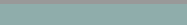

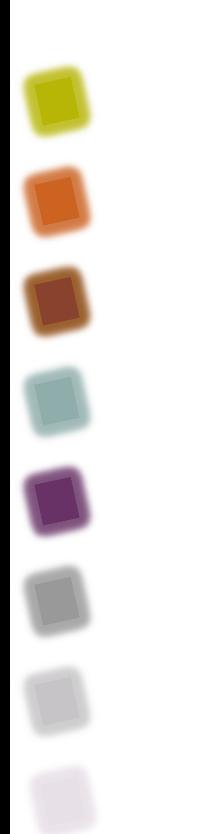

# **Fondamentaux M et Power Query**

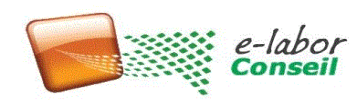

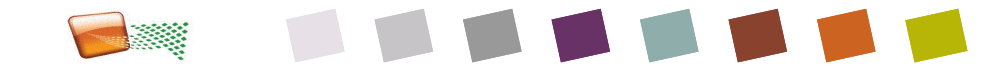

# **En résumé Comparatif M / Dax**

#### **M**(Get and Transform) – Power Query

- Utilisé nativement quand on renomme un champ
- Idéal pour des fonctions de transformation de textes, comme
	- Renommer en français une VALEUR de champs anglais issu du logiciel (Shift en Equipe par ex.)
	- le split de texte en deux
- Pratique pour définir et reproduire la source de donnée
- Utile pour le typage de données à la source
- Idéal pour Tri simple ou multiple à la source
	- Fonction native de tri multiple
- [DocM](https://docs.microsoft.com/fr-fr/powerquery-m/) : [Reference Langage M.pdf](https://docs.microsoft.com/fr-fr/powerquery-m/power-query-m-function-reference)
	- [https://dax.guide](https://dax.guide/)
- [https://docs.microsoft.com/fr-fr/power-bi/transform-](https://docs.microsoft.com/fr-fr/power-bi/transform-model/desktop-query-overview) model/desktop-query-overview

#### **DAX (outil de table et de mesure)**

- Idéal pour la création de table (Dim\_Temps)
- pour les mesures (250 fonctions),
- pour les titres de données sélectionnées
- Capable de parcourir toutes les lignes (par exemple pour mesurer un rang)
	- RANKX
- Doc:
- Customer Ranking := RANKX ( ALL ( Customer ), [Sales Amount] )
- Complet : https://docs.microsoft.com/fr[fr/dax/data-analysis-expressions-dax-reference](https://docs.microsoft.com/fr-fr/dax/data-analysis-expressions-dax-reference)
- [https://docs.microsoft.com/en-us/power](https://docs.microsoft.com/en-us/power-bi/power-bi-creator-landing)bi/desktop-quickstart-learn-dax-basics

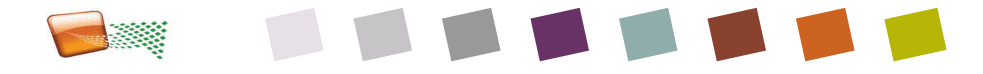

### **Plus-value de DAX**

- Evite de calculer toutes les colonnes au chargement : les calcule à l'usage
- Il permet de préparer par-dessus un jeu de données des mesures et des indicateurs tout faits pour que les utilisateurs puissent utiliser les rapports que vous aurez préparé pour eux.
	- Evite les fusions M entre table et les fonctions lookup XL(inutiles)
	- Est très puissant et surpasse les formules Excel en fiabilité et choix
	- Pour en imagine la puissance, regardez le fichier pbix :
		- [https://community.powerbi.com/t5/Data-Stories-Gallery/bd](https://community.powerbi.com/t5/Data-Stories-Gallery/bd-p/DataStoriesGallery)p/DataStoriesGallery

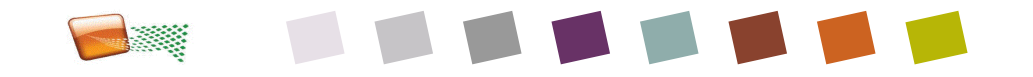

#### **Plus-value de M**

- Il permet de nettoyer les données avant les calculs
	- Supprimer des lignes, supprimer ou remplacer les erreurs
	- Recopier vers le bas les sources mal structurées (tableau croisé XL)
	- Fort dans les transformations de texte : Remplacer des caractères ligne à ligne, et Changer les formats
	- Nettoyer les données : text.Proper(remt au carré majuscules et minuscules , text.Upper (passage en majuscule), Text.Clean (caractères non imprimables)
	- Supprimer les doublons : Table.Distinct (fonction native du ruban)
	- Remplacer les erreurs : Table.ReplaceErrorValues (idem)
- Pour en imaginer la puissance, regardez le lien après le cours :
	- [Video](https://www.bing.com/videos/search?q=the+power+of+M+language+for+Power+BI&docid=608051371020912325&mid=FE486A5C6081AD5AA008FE486A5C6081AD5AA008&view=detail&FORM=VIRE) sur la manipulation des textes ci-dessus
	- Video plus complexe : [https://www.youtube.com/watch?v=ZpO7ELe2Zqo&feature=emb\\_logo](https://www.youtube.com/watch?v=ZpO7ELe2Zqo&feature=emb_logo)

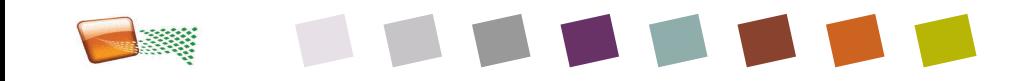

 $\overline{Z}$ 

# **Organisation et manipulation des requêtes M**

#### Accès : **Modifier les requêtes**

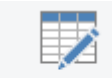

- Les requêtes sont des traitements Modifier le: requêtes -
	- Transformation de colonnes
	- Ajout de colonnes personnalisées (conditionnelles, formatage, …)
	- Ajout de sources
	- Fusion Jointure (attention : peu recommandé puisque travail natif du modèle de données de Power BI, sert uniquement pour fusionner des sous-dimensions)
	- Power Query

 $\boxed{00}$ 

囲

一唱

 $\bullet$ 

 $\mathbf{u}$ 

- Un ruban pour transformer en interface graphique utilisateur simple (remplacer, extraire, etc…)
- Langage M : Editeur Avancé pour dupliquer des séquences répétitives ou créer des fonctions spéciales
- On peut faire apparaitre la liste des requêtes (Power Query) via le ruban dans Power BI Desktop
- On peut grouper les requêtes par thème pour y voir plus clair
	- Paramètres
	- Requêtes primaires (sources)
	- Requêtes finales (traitements)

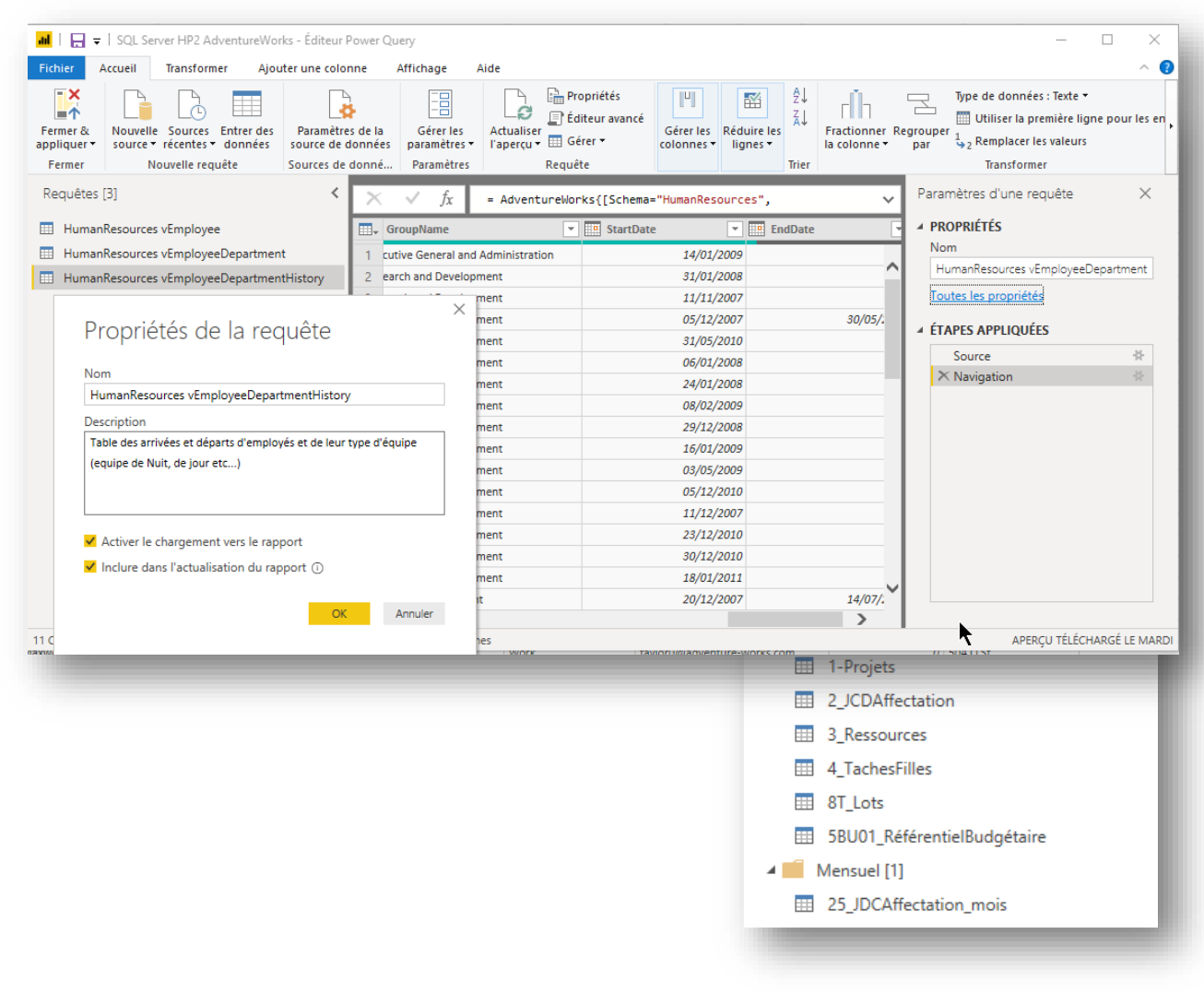

# **FILTRE PQ : multidimensionnels**

#### **Plusieurs types de filtre**

- Filtre de date
- Filtre de période
- Filtre de dimension
- Filtre de texte
- Attention : les filtres usuels sont déjà créés par PowerBI se limiter à définir une source propre
	- Capacité de mettre des paramètres dans les filtres pour éviter de filtrer trop en dur à la source
		- Paramètre Power BI

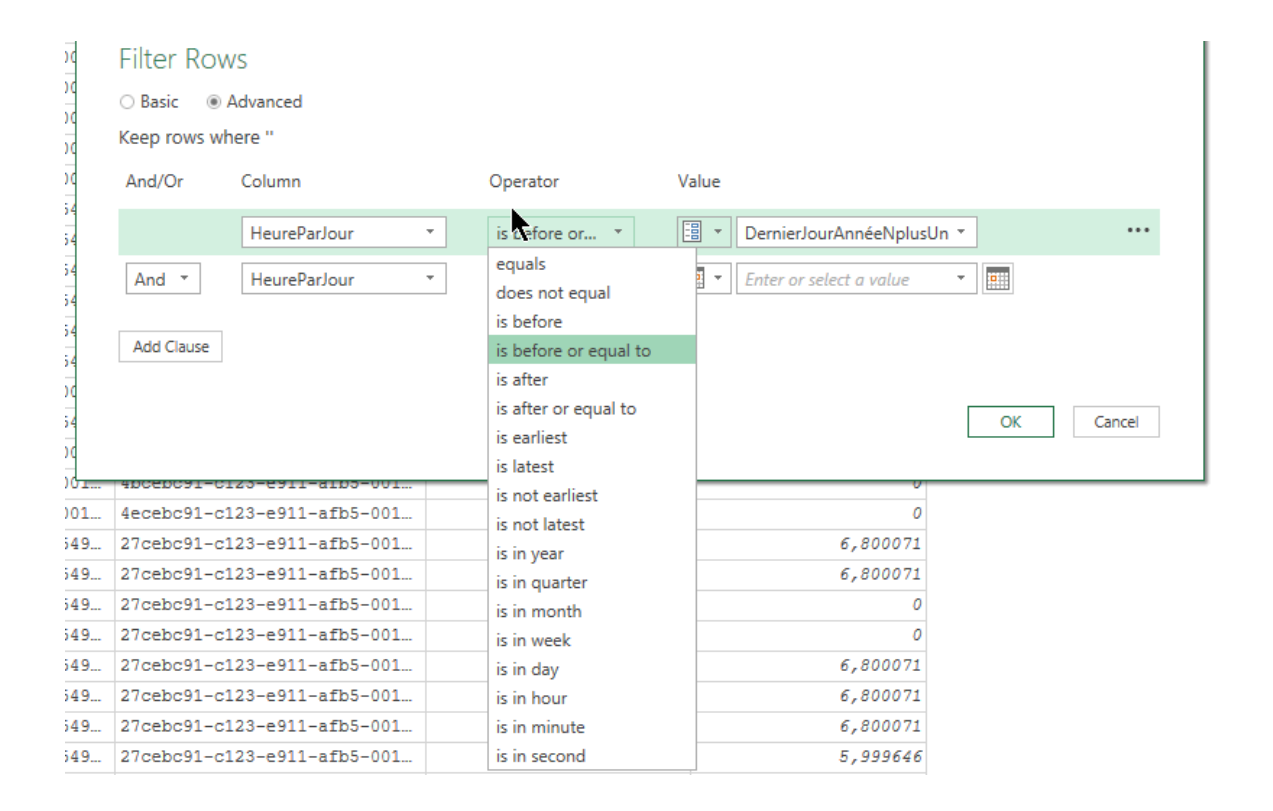

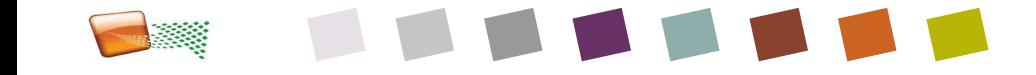

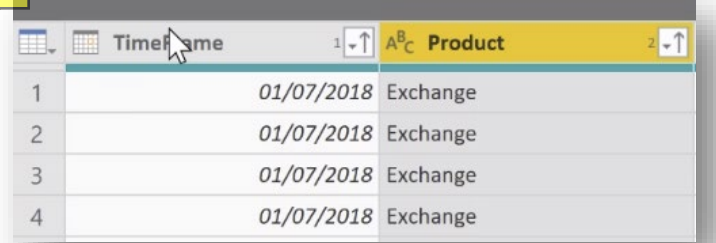

# **Quel outil pour le tri ?**

- **Power Query** est le plus puissant :
	- Tri multidimensionnel par simple clic flèche colonne cumulatif
	- Pour plus de contrôle : Fonction native Table.Sort
		- Table.Sort(table as table, optional comparisonCriteria as any) as table
	- Table.Sort(Nomdetable,{{« champ1 »,Order.Ascending}, {« champ2 »,Order.Descending}})
	- Exemple : = Table.Sort(Requête\_bibli\_SPO,{{"ID",Order.Ascending},{"Email ",Order.Descending}})

**Modélisation DAX** ne sait pour l'instant gérer qu'un seul niveau de tri en natif

Customer Ranking := RANKX ( ALL ( Customer ), [Sales Amount] )

- L'ordre se fait sur une mesure
- **Visuel (tri simple)**
	- En-tête du visuel -(…)- Trier par
	- *Plus simple que le bouton « Trier par » (sélection de champ cible à droite, puis de critère de tri distinct dans le bouton)*

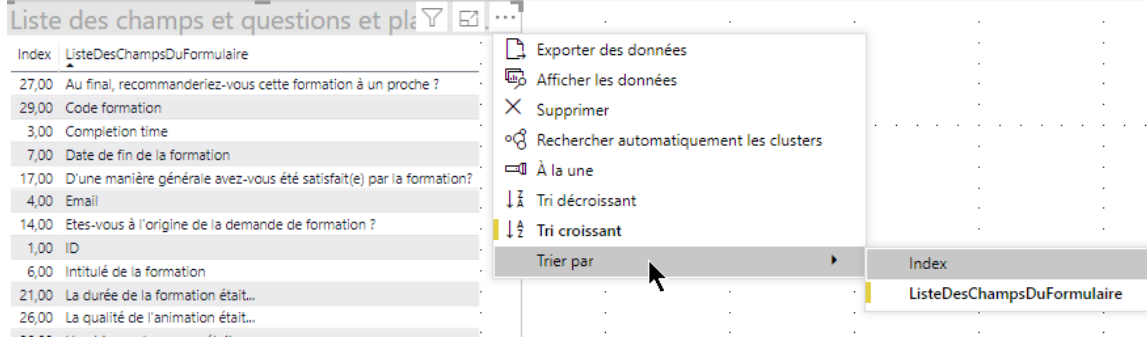

#### **Tri sur une colonne de visuel tableau**

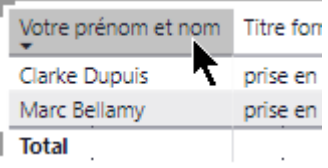

f = Table.Sort(HiddenOtherColumns, {{"State", Order.Ascending}, {"Population", Order.Descending}})

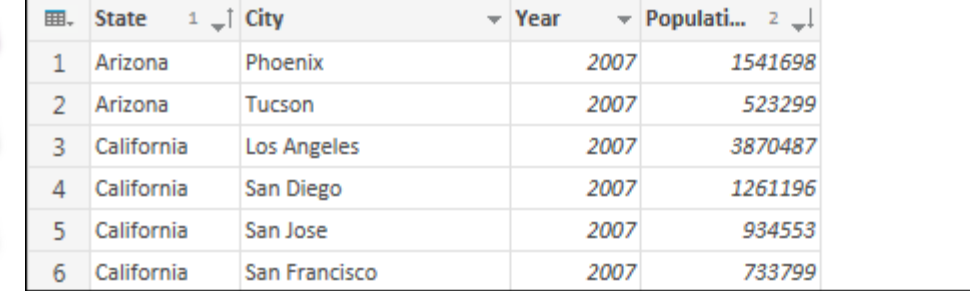

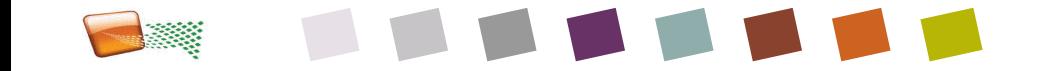

### **FILTRE : multidimensionnels**

- **Filtre de date**
- **Filtre de période**
- **Filtre de dimension**
- Filtre de texte
- **E** Capacité de mettre des paramètres dans les filtres pour éviter de filtrer trop en dur à la source
	- Paramètre Power BI
	- Cellule Excel

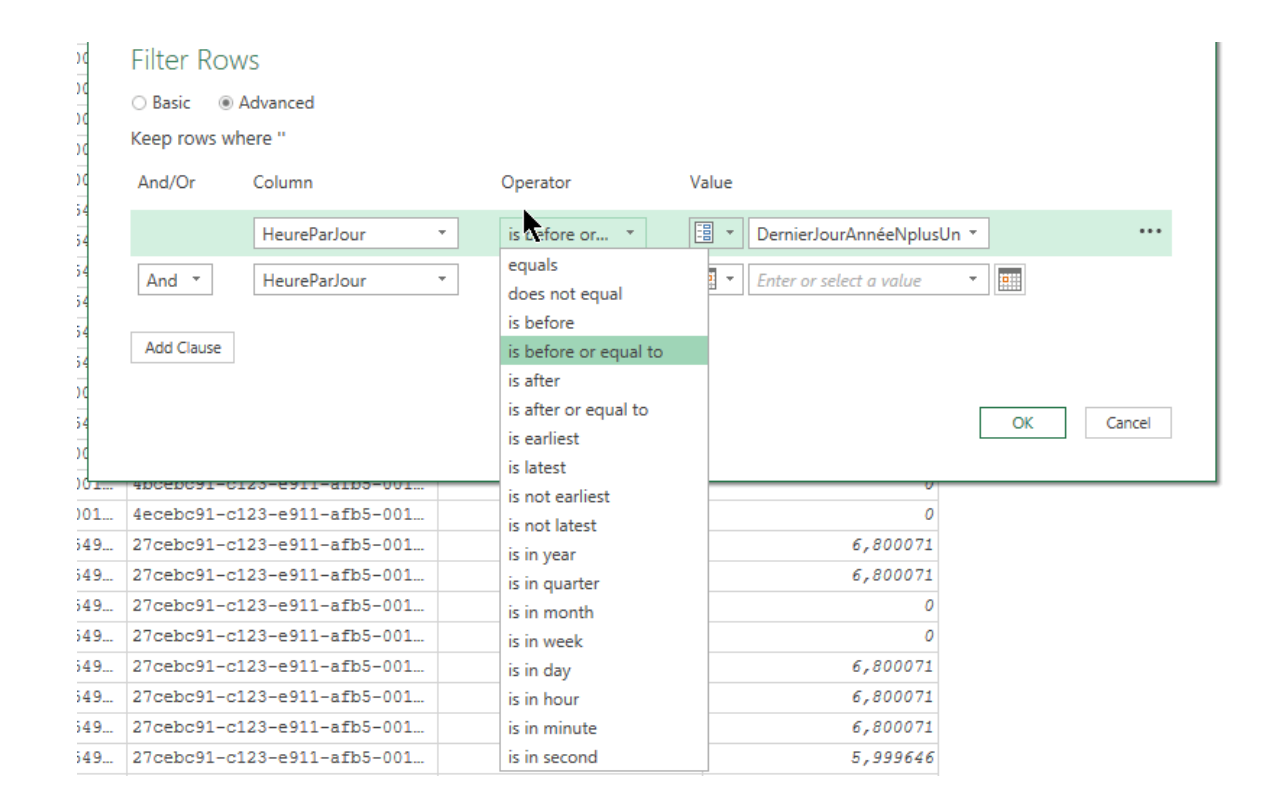

# **Déconseillé : GROUPER en M pour synthétiser**

- **Groupe** sur un critère
- **Groupes multicritères**
- **Correspond à un tableau croisé**
- Et possibilité de PIVOTER une colonne pour mettre les différents éléments en ligne : par exemple pivoter le trimestre pour mettre en colonne chaque trimestre
- Déconseillé car mieux géré en DAX grâce au moteur Vertipaq

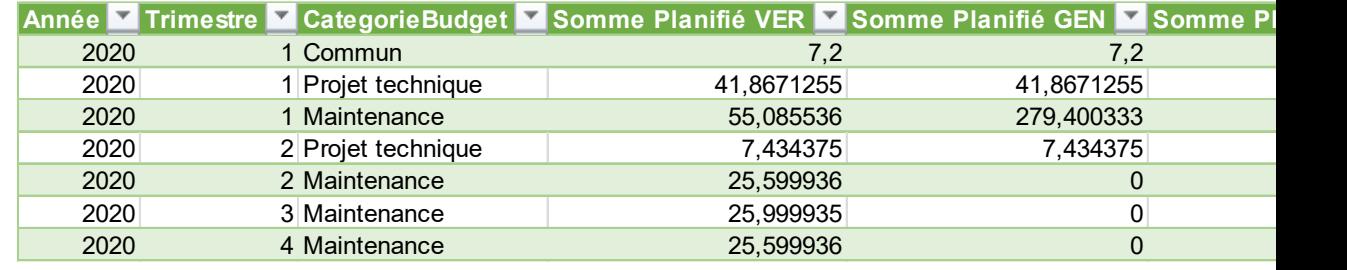

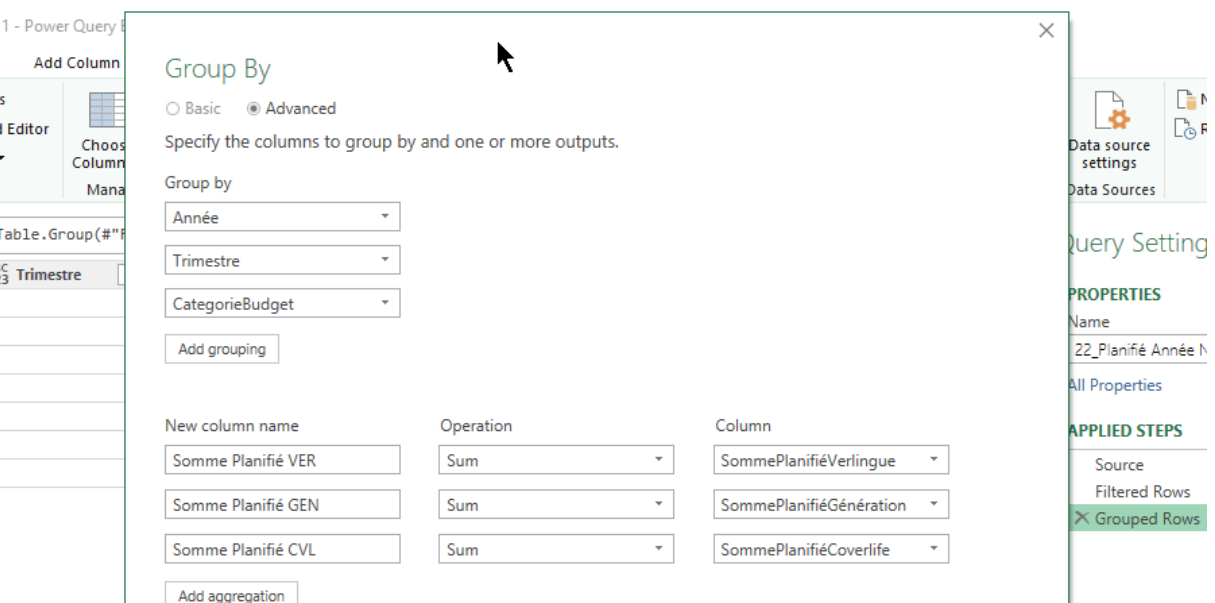

#### **Solution Exercice 2**

- **Transformation de texte**
- **Format décimal**
- **Commentaires M**
- **Treemap**

Exercice 1 : Faire un diagramme de Gantt en Power Bl Exercice 2 : Afficher un camembert carré de charge en JH Exercice 3 : Afficher une matrice de coût par phase Exercice 4 : Calculer un ratio Charge/Durée

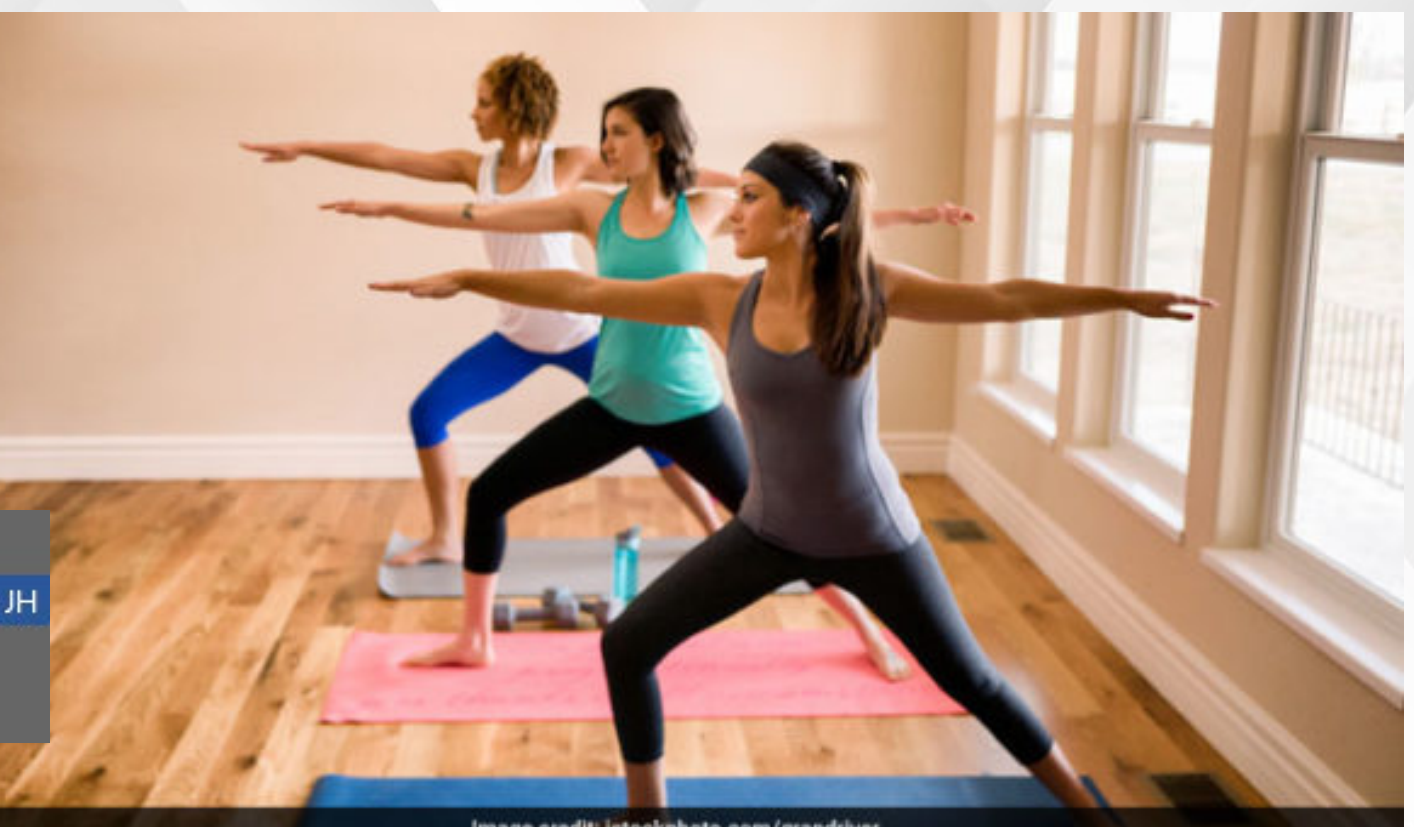

Image credit: istockphoto.com/grandriver

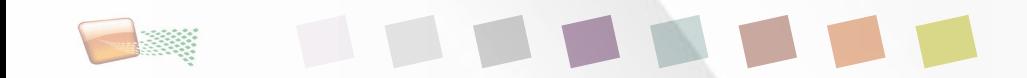

#### **Solution Exercice 3**

Format  $\epsilon$  en DAX

**Matrice** 

- **Eviter les doublons de** coûts
	- Supprimer les [recap] vides à la source

Exercice 1 : Faire un diagramme de Gantt en Power Bl Exercice 2 : Afficher un camembert carré de charge en JH Exercice 3 : Afficher une matrice de coût par phase Exercice 4 : Calculer un ratio Charge/Durée

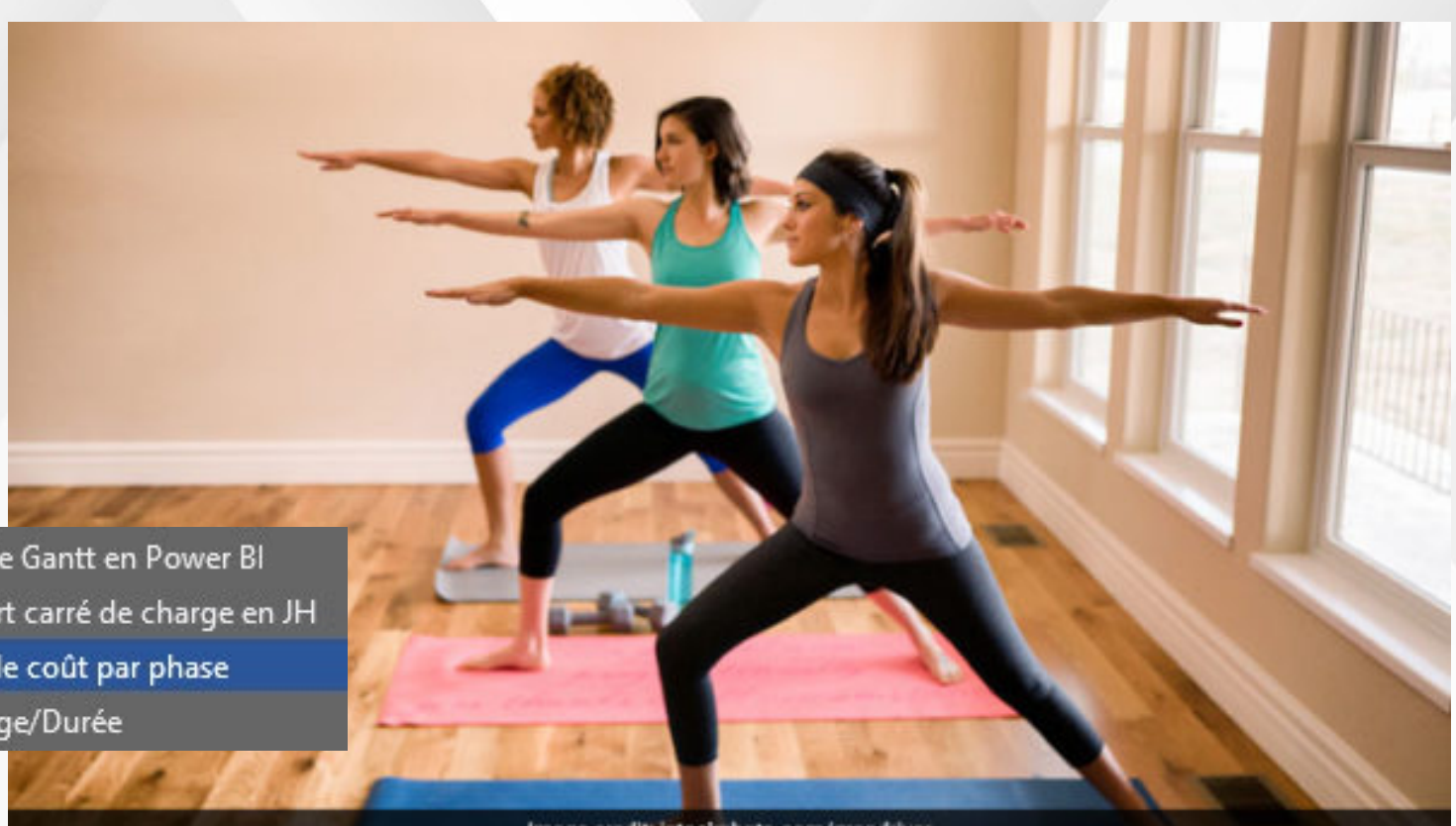

Image credit: istockphoto.com/grandriver

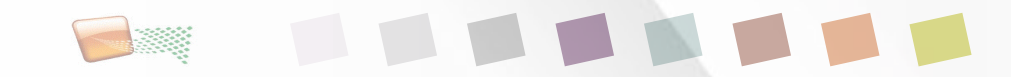

#### **Fondamentaux et premiers pas DAX**

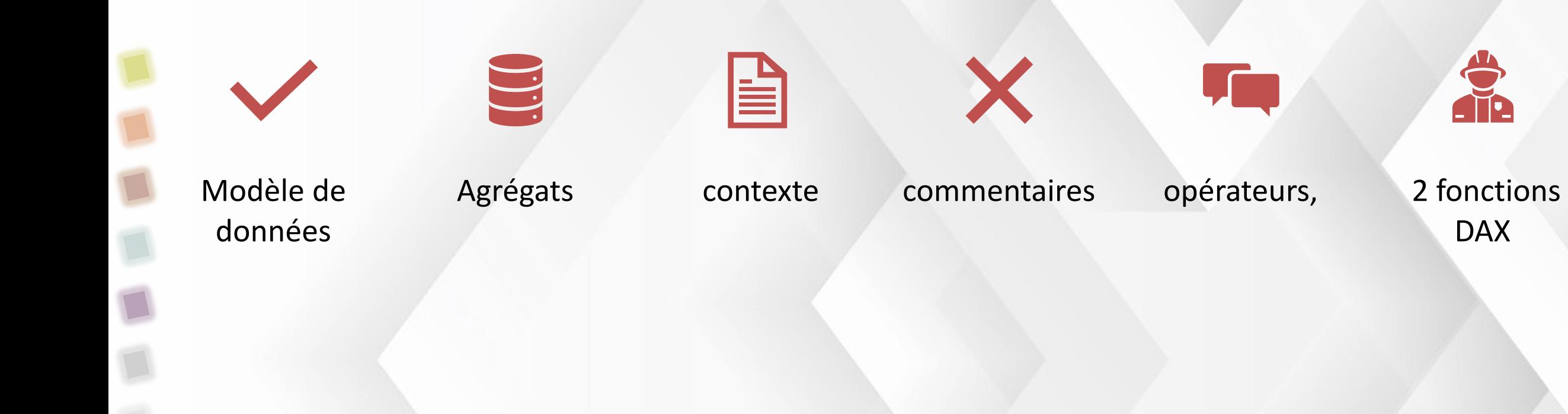

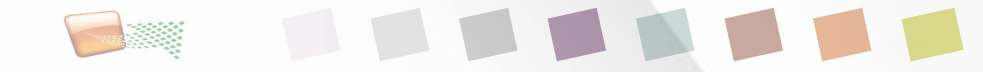

### **Terminologie DAX**

#### **FR**

#### **Expression** : formule (SUM, etc…)

expressi Toute expression DAX qui retourne une valeur on scalaire unique où l'expression doit être évaluée plusieurs fois (pour chaque ligne/contexte).

#### (Valeur) scalaire : « une quantité unique pouvant être décrite par un nombre (et l'unité correspondante) ou un texte »

- <https://dax.guide/round/>
- **Enumération** : un choix

3 types d'utilisation de DAX :

- **Table** : Ensemble de colonnes (et de lignes)
- **Mesure** : valeur non stockée scalaire issu d'un calcul relatif à une ou plusieurs lignes (itération)
- **Colonne** : détail (stocké) pour chacune des lignes

RANKX ( <Table>, <Expression> [, <Value>] [, <Order>] [, <Ties>] )

Returns the rank of an expression evaluated in the current context in the list of values for the expression evaluated for each row in the specified table.

#### **[https://dax.guide/rankx/#](https://dax.guide/rankx/)**

#### order Énumération utilisée pour déterminer l'ordre de tri.

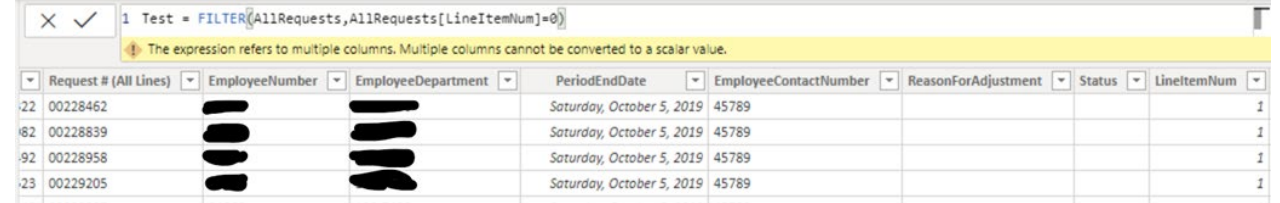

# **Un modèle de donnée mal fait**

- **Génère erreurs, calculs faux et** messages
- **Pour éviter les erreurs** 
	- Eviter relations en Boucle ou confuses
	- Éviter relation 1 à 1
		- signe d'une table incomplète ou de test
	- Eviter relation plusieurs à plusieurs

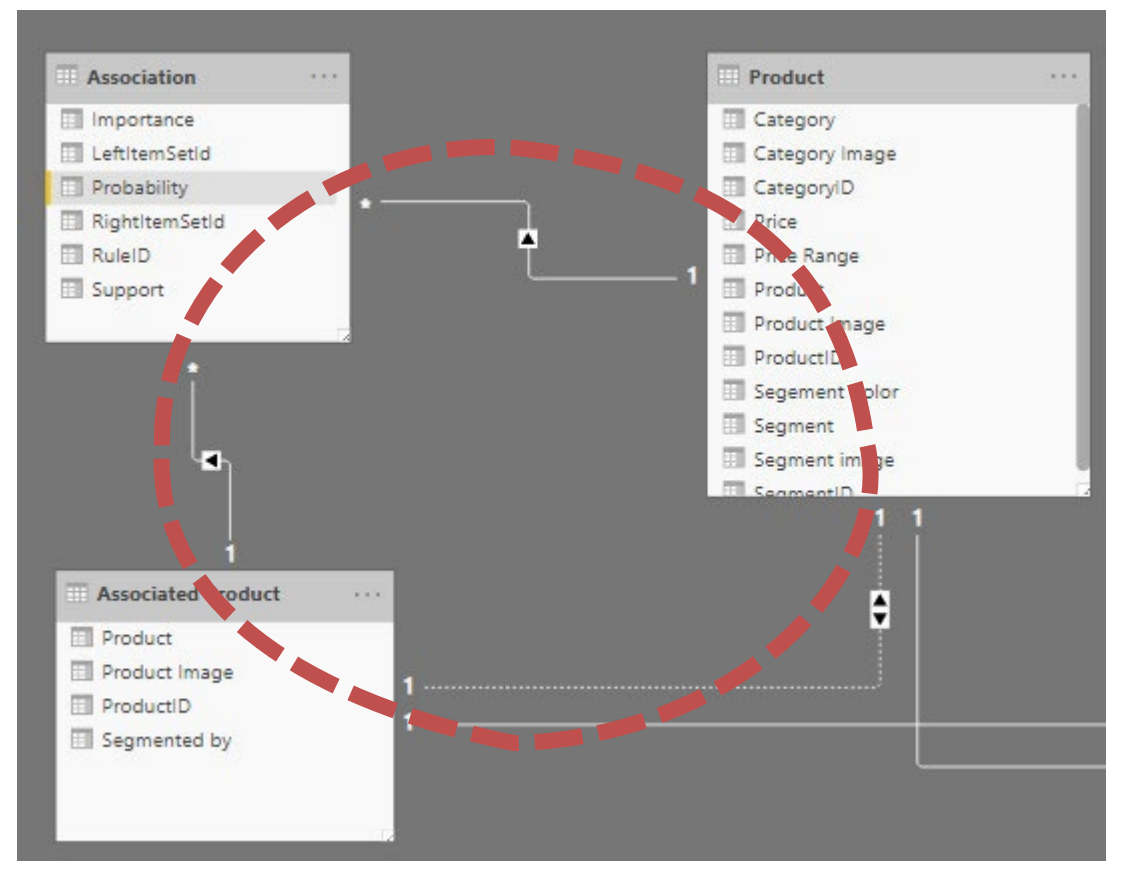

Vous ne pouvez pas créer de relation active entre Product et Associated Product, car cela pourrait introduire une ambiguïté entre les tables Associated Product et Association. Pour que cette relation soit active, désactivez ou supprimez d'abord une des relations entre Associated Product et Association.

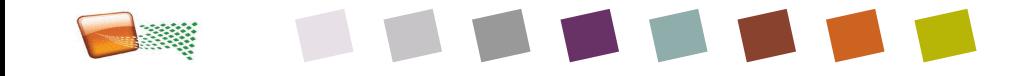

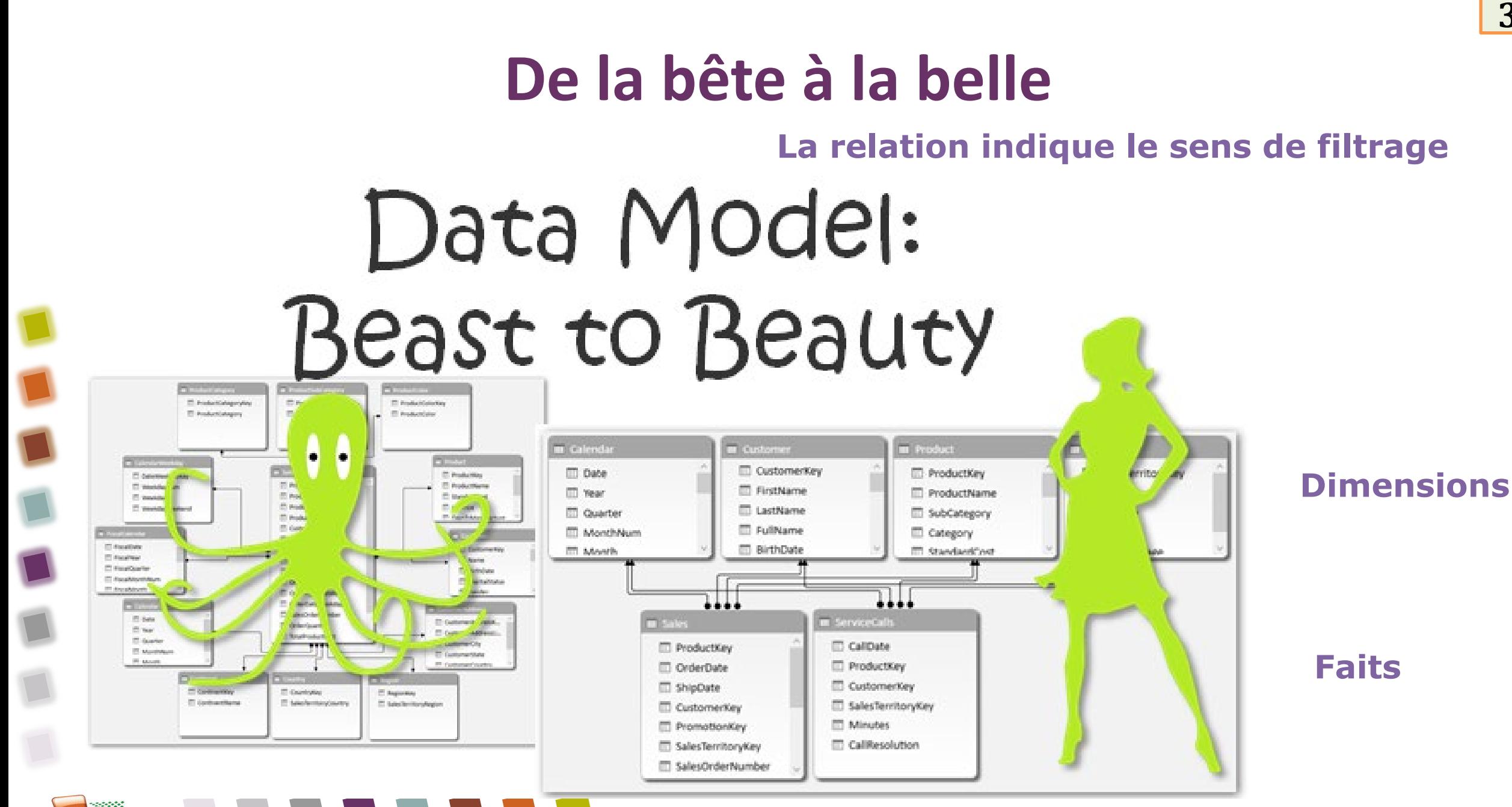

### **Principe de structuration générale**

#### **1 : table de faits**

 Contient les transactions cad les évènements unitaires

#### **2 : table de dimension**

- Contient les critères de recherche
- **3 : items**

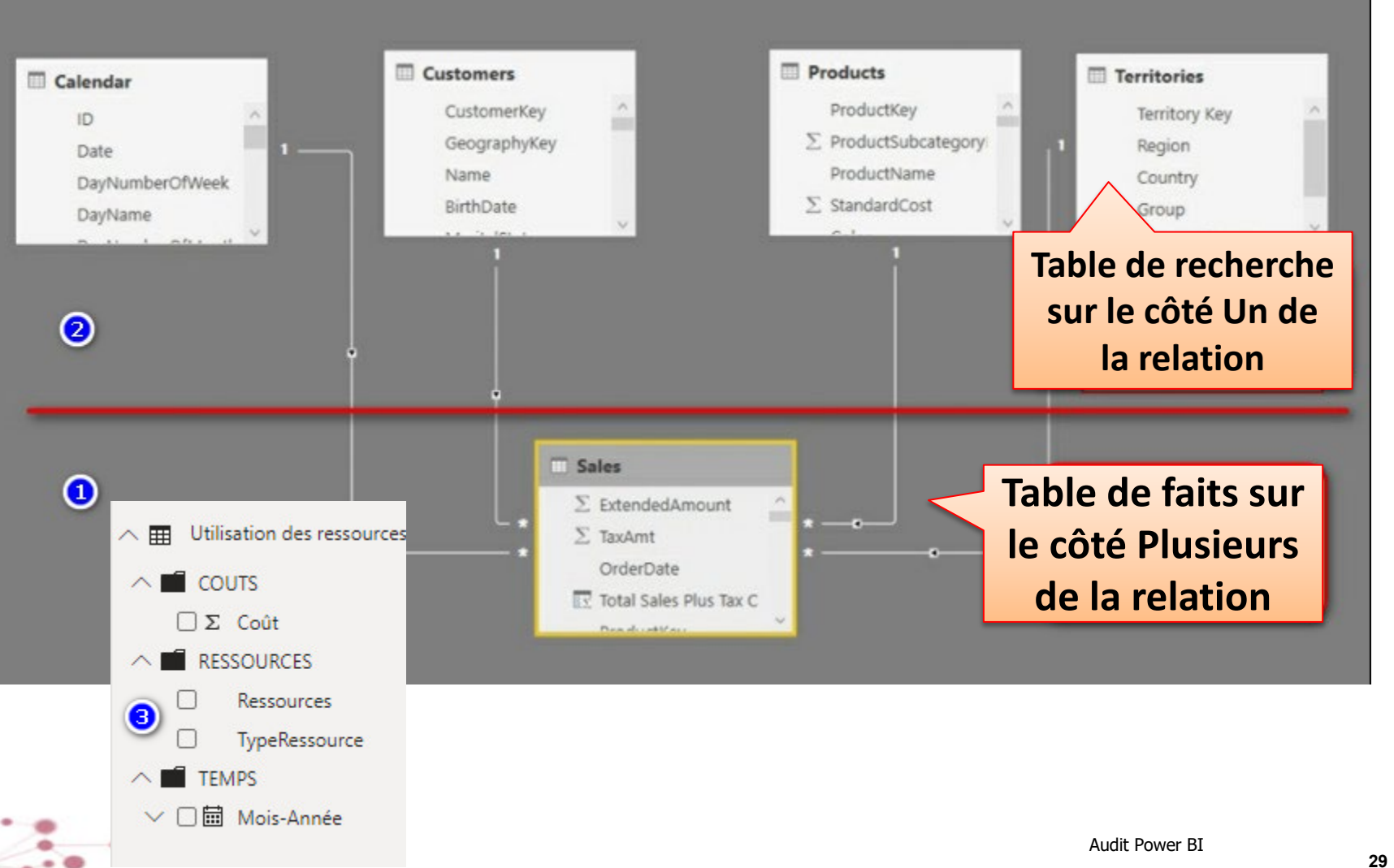

# **Un modèle de données bien fait**

- **Schéma en étoile : parfait**
- **Cardinalité : relation 1 à plusieurs** entre Table de Dimension et Faits
- **Les mesures dans une table à part**
- La relation indique le sens de filtrage
	- Pour la performance et les grosses volumétries
		- Eviter les relations Many to Many avec des tables sans aucune unicité
		- Créer des relations inactives pour éviter de devoir créer des tables en double
		- Utiliser les paramètres M

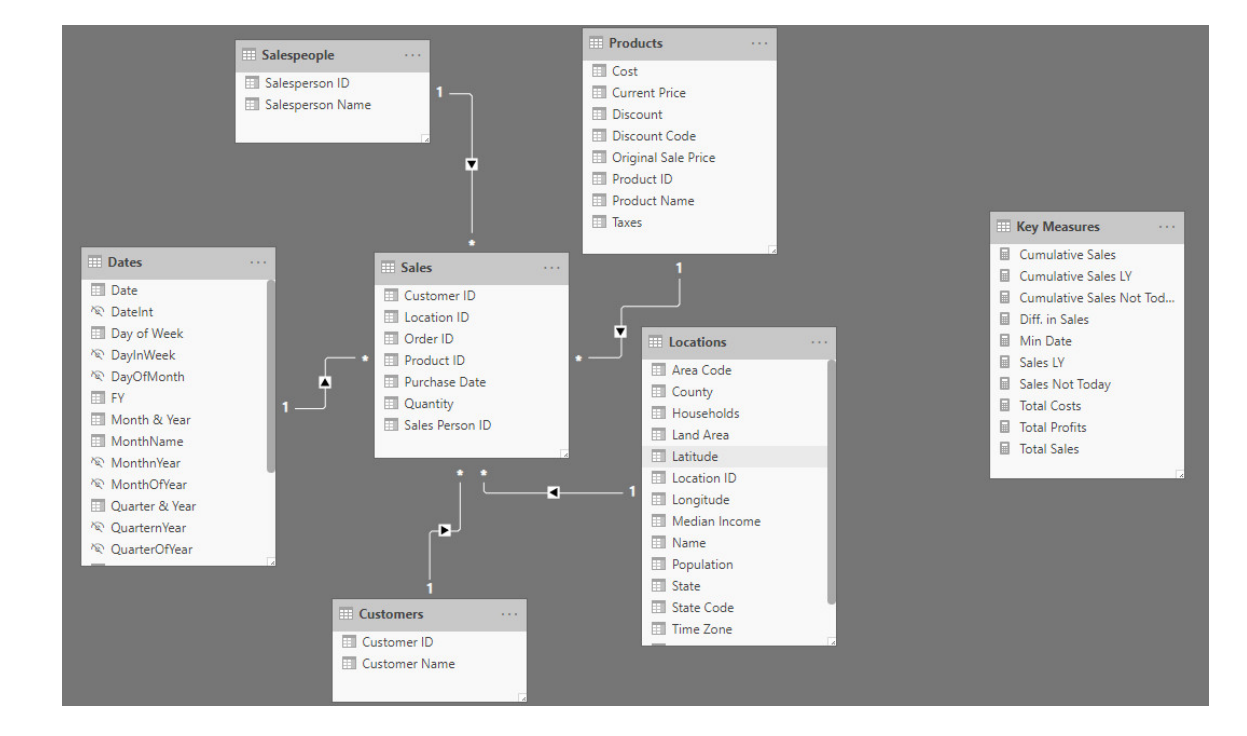

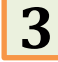

# **Prise en main de l'éditeur DAX**

- Accès Desktop : Rapport –Clic droit sur la table- Nouvelle Mesure (mesure rapide ou colonne) **On écrit directement** 
	- $\Box$  nomdelamesure := formule
- **Exemple : Coût moyen**

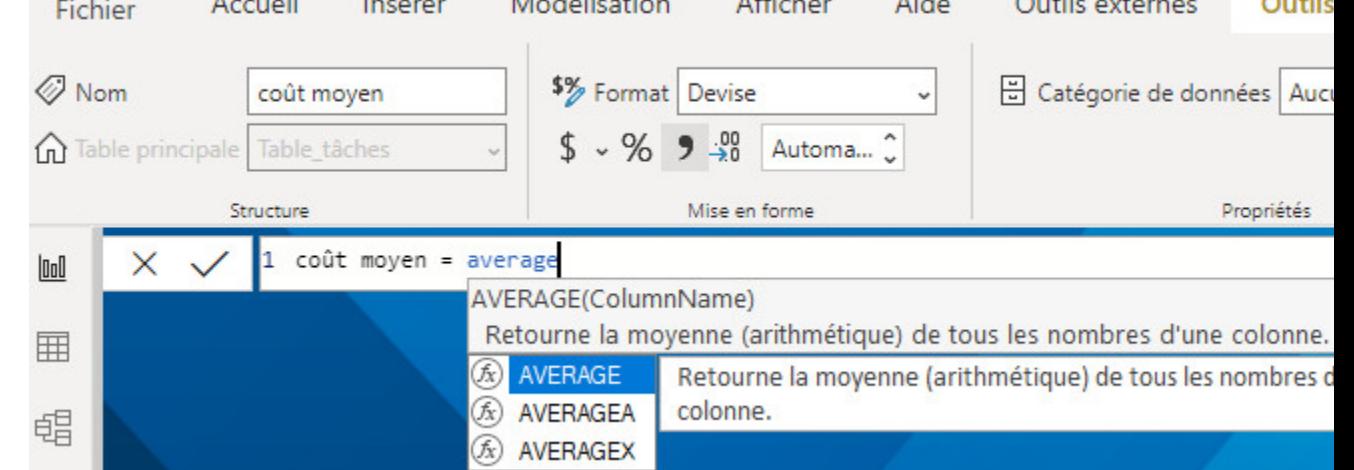

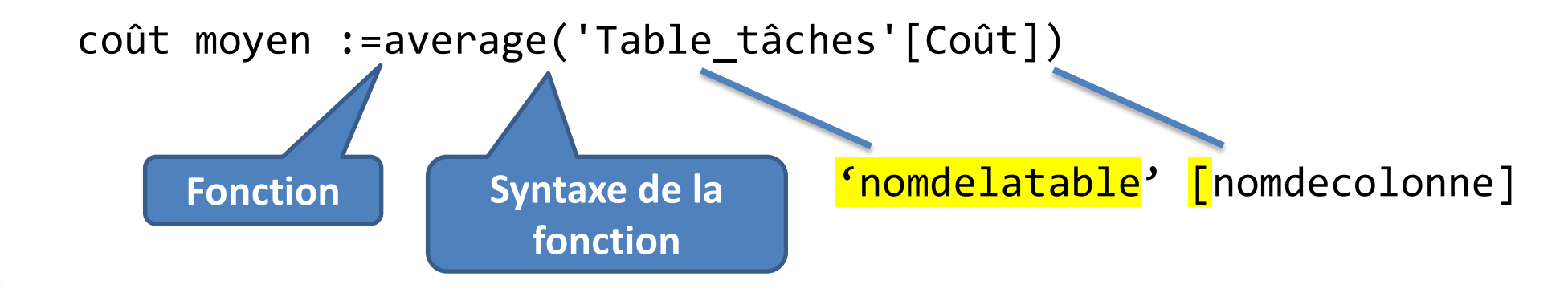

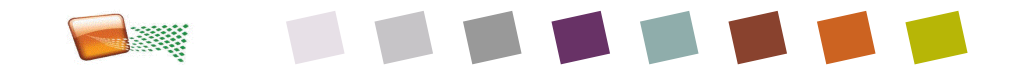

### **Ergonomie de l'éditeur DAX**

#### NOM DE LA MESURE=

- Saisie du début de la formule (insensible à la casse)  $\rightarrow$  aide au choix
- Si on tape ' on va chercher directement les tables sinon c'est alphabétique (idem pour [ et les mesures ou colonnes)
- Entrer : permet de valider un morceau de la syntaxe : table, etc…
- Séparateur est présenté : ici virgule pour version internationale, versus point virgule en FR pur et dur

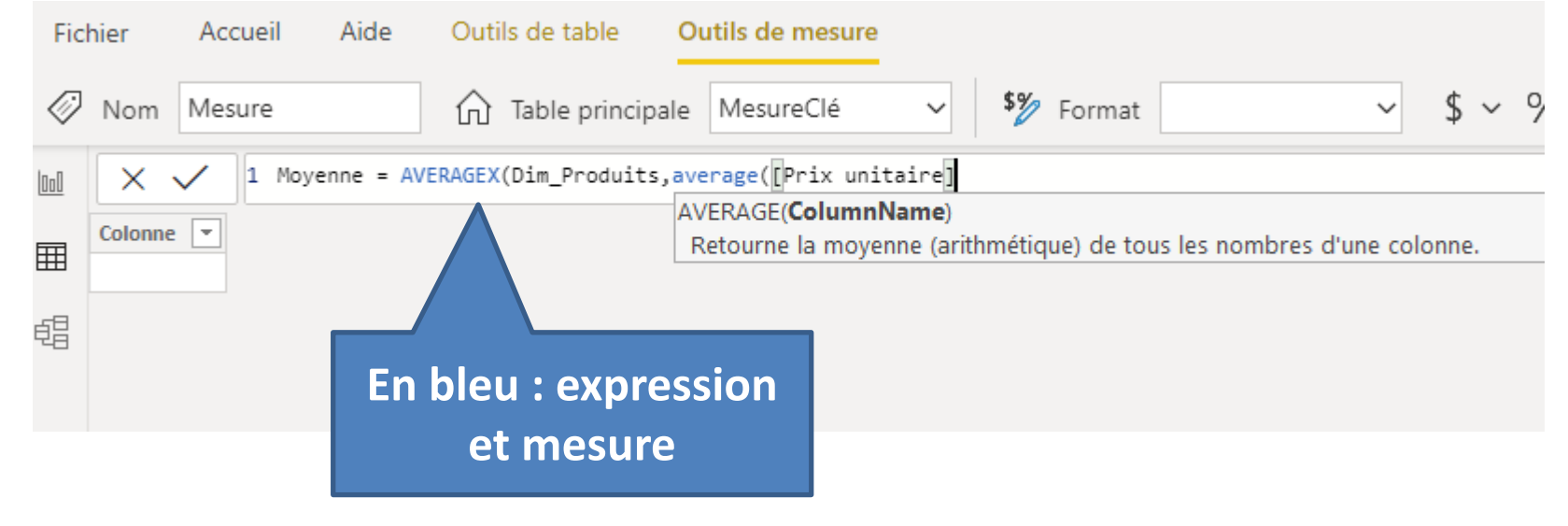

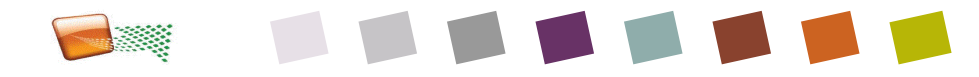

### **Conventions et bonnes pratiques**

- Nommage Table :
	- Nomdelatable **sans espace** et explicite à son audience
	- - Par exemple Indicateurs Mesures ou MesuresClés
	- Faits\_Libellé (le préfixe Fact est utile en développt mais pas en
		- Par exemple Faits\_ventes ou DétailVentes (insensible à la casse)
	-
	- Dim\_Libellé Par exemple DIM\_Teamps ou CritèreTemps ou Calendrier
- Mesures : prévoir des espaces (plus lisible)
	- Se défini sans crochet, et s'utilise avec crochet ensuite
	- Mettre à part dans une **table de mesures clés**
	- Pour les puristes Utiliser *Ma Mesure* **:=** ….
		- toléré dans le code DAX Power BI mais converti en =
	- Colonnes :
		- Pour les puristes utiliser Nomcolonne **=** …. Signe égal, pour distinguer des mesures
		- Dans les faits : sera TOUJOURS attaché à un nom de table<br>• Par exemple : CritèreTemps[Semestre]
			-
- A masquer dans le modèle :
	- Les colonnes non utilisées
	- Clés primaires et GUID
	- Mesures intermédiaires (mettre @ pour les distinguer)
- Nommage et usage des mesures
	- Privilégier un terme clair non tablé exemple :  $[Coroisance$  annuelle  $\epsilon$ ]
	- Eviter :
		- préfixe (nom de table), acronymes, Tout majuscules,
		- Orienté vers la cible
		- Informaticiens : [MoyenneVente] (pascal)
		- Métier : [Moyenne des ventes] (espace entre mots)
	- Bien de commenter son DAX :
		- Pour ses successeurs
		- dans la vue Modèle de données, préciser
			- Table associée : nomdetable
			- Fait Mesuré : précise exactement
			- Filtré par :

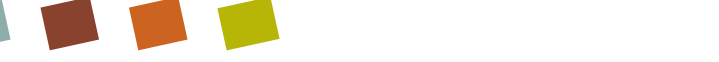

### **Exemples d'agrégats**

#### **Les agrégats simples**

 $SUM$ <br>Ventes(somme) = SUM (Ventes[MontantCommande] )

- AVERAGE
- **MAX**
- MIN
- COUNTROWS 664
- DISTINCTCOUNT… Ø.

#### **Les agrégats d'expression**

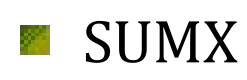

Marge  $=$ SUMX (Dim\_Produits, ([Prix unitaire] - [Coût unitaire] ) \* [Qté] )

- AVERAGEX
- MAXX
- MINX
- COUNTX…

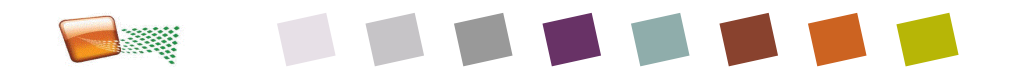

### **Contexte de filtre**

#### **Principe**

- L'utilisateur filtre sur une dimension ou +
	- Tous les calculs reposent sur des données filtrées sur ces dimensions, *même si chaque ligne est liée à une autre dimension* Produits
	- Grosse différence avec les formules XL
- Le contexte de filtre vient de :
	- Segment
	- Filtre du panneau de Filtre (visuel, rapport, page)
	- Sélection d'un item d'un visuel
	- Extraction (Drill down)
	- Hiérarchie
- Donne l'intelligence et le dynamisme

#### **Exemple : SUM**

Ventes(somme) =  $SUM$  (Ventes[MontantCommande]  $)$ 

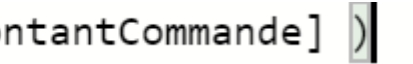

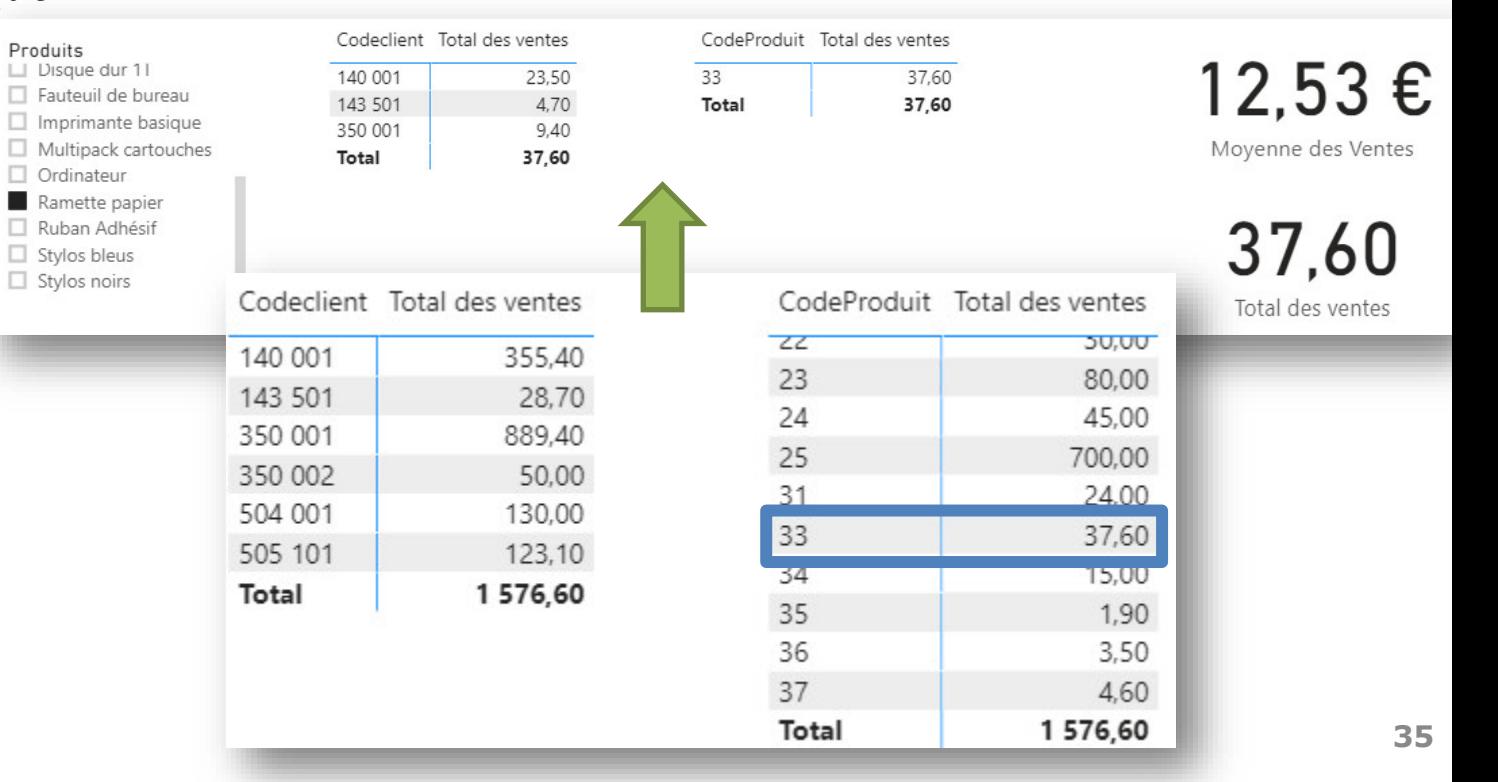

### **Contexte de ligne**

#### **Principe**

- C'est la ligne « courante »
- Le contexte de ligne vient de :
	- chaque ligne de la table
	- Un calcul
	- C'est utilisé notamment par toutes les fonctions itératives (SUMX)
		- car elles parcourent ligne à ligne pour donner le calcul (l'expression) lié à la ligne
- Il ne faut pas
	- Créer une colonne SUM, car cela ignore le contexte de ligne, il faut en faire une mesure uniquement

#### **SUMX, AverageX**

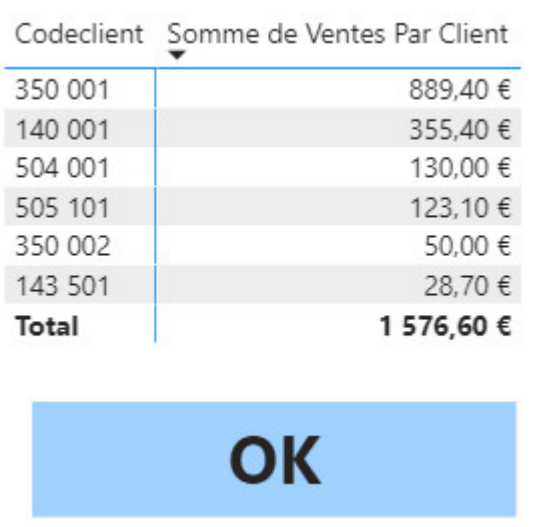

#### **SUM, Average**

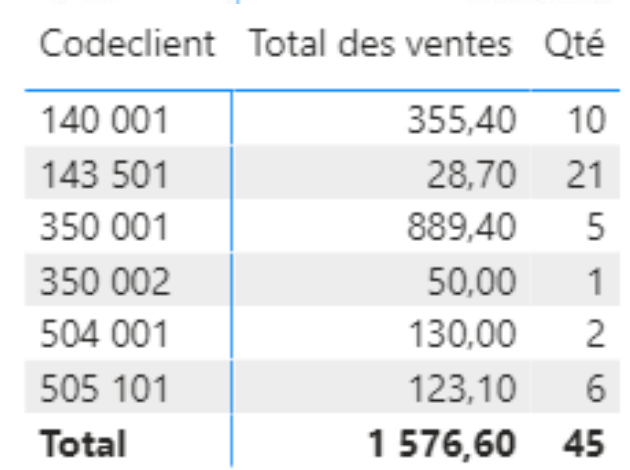

```
Moyenne des Ventes par client =
  VAR VentesClients =
      FILTER ( Ventes, Ventes[CodeClient] = Clients[Codeclient] )
4 RETURN
      AVERAGEX (VentesClients, Ventes[MontantLigne])
5
```
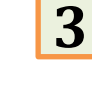

# **Divide**

#### DIVIDE(<numerator>, <denominator>

- [,<alternateresult>])
- **On fait en sorte que numérateur et** dénominateur soit une mesure : ainsi les champs sont bien reconnus
	- Cette fonction sait gérer la division par zéro :
		- Divide(5,0) donne un vide
		- Divide(5,0,99) donne 99

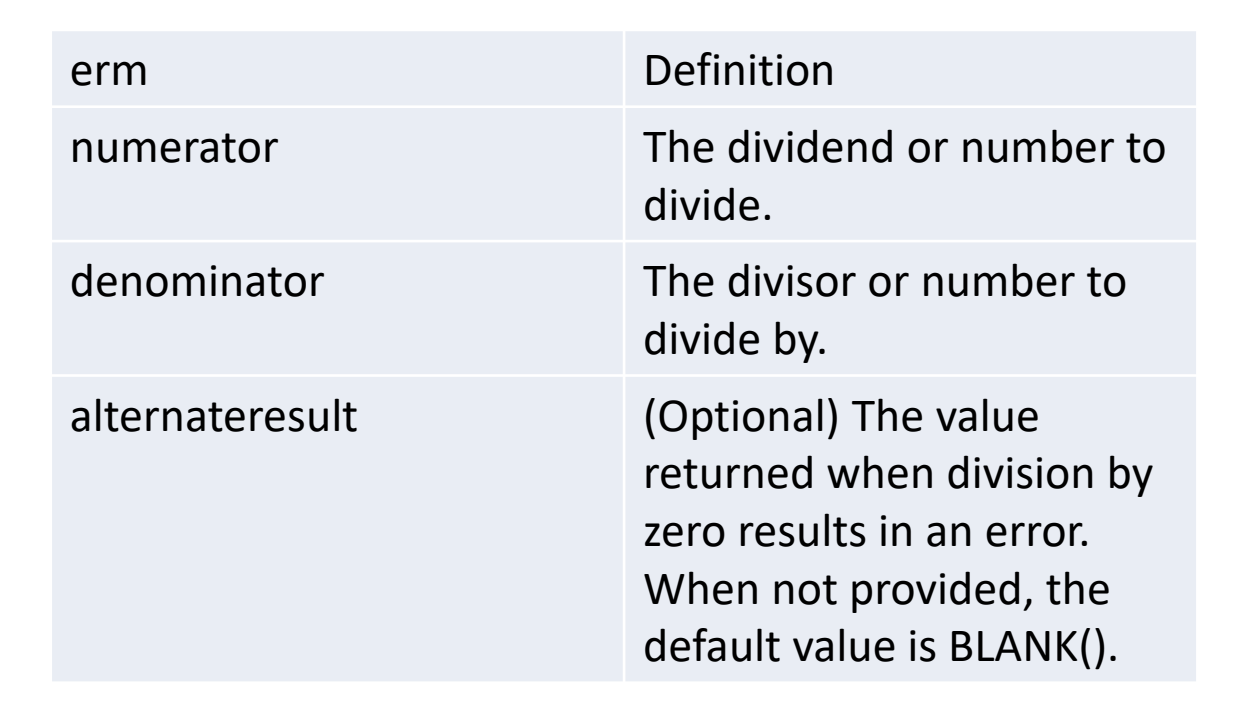

*IF (AND ( Ventes[Ventes N-1] > 0, [YTD SalesAmount] > 0 ),*

*DIVIDE([SommeVentes],Ventes[Ventes N-1])-1)*

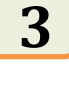

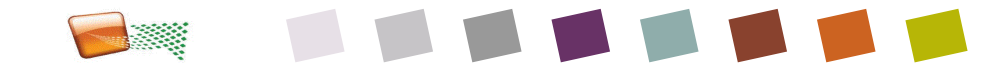

#### **Solution Exercice 4**

- **Transformation texte sure** Travail
- **Mesure DAX par 8**
- **Division entre champs** Travail et Durée en DAX
- Idem en M
	- Matrice

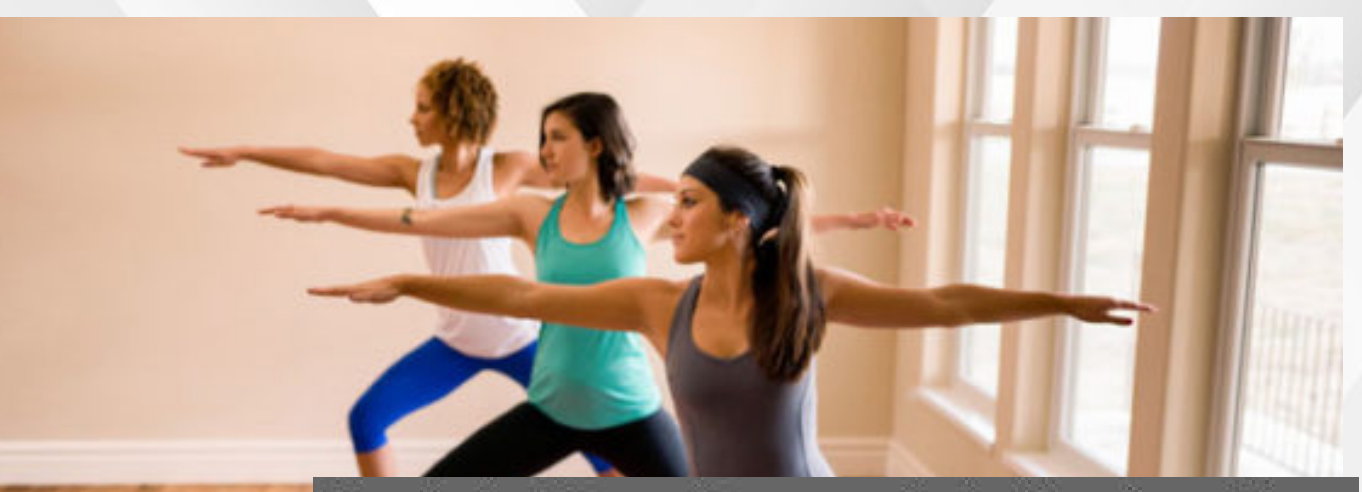

Exercice 1 : Faire un diagramme de Gantt en Power Bl Exercice 2 : Afficher un camembert carré de charge en JH Exercice 3 : Afficher une matrice de coût par phase Exercice 4 : Calculer un ratio Charge/Durée

Image credit: istockphoto.com/grandriver

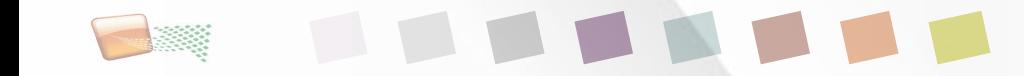

### **Exemples de Gestion du temps et des dates**

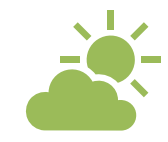

Création d'une table de temps

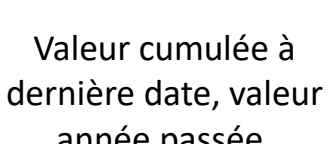

EEE

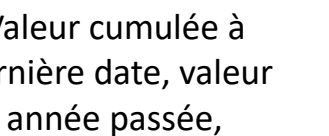

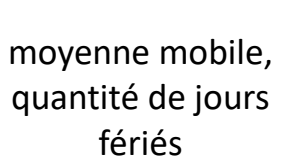

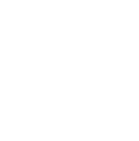

Dernière date de commande

man

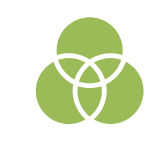

Comparer sur des périodes distinctes

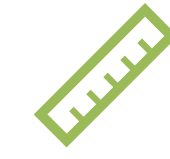

Ratio entre mesures de période différentes

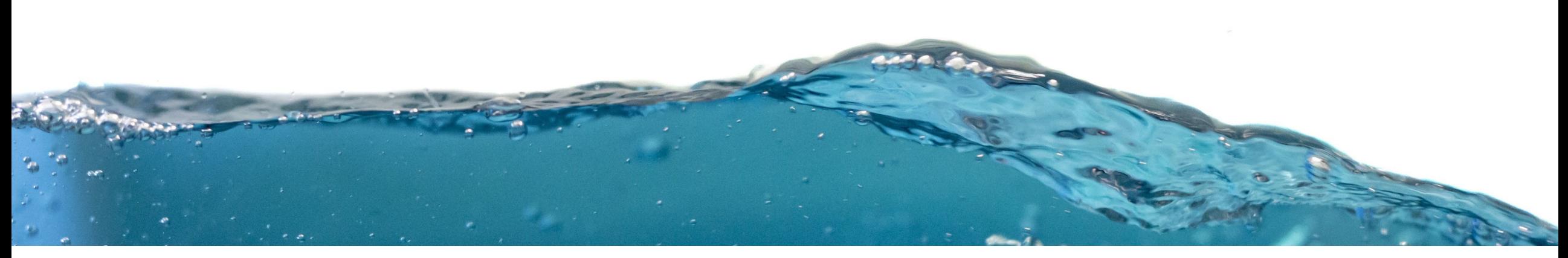

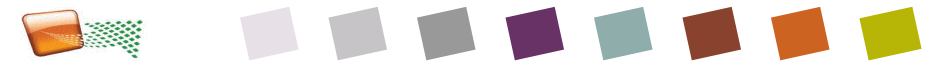

## **Créer une table de temps**

#### **Table toute simple de dimension TEMPS**

- **But : manipuler les périodes**
- **Outils de table – Nouvelle table**  ici table en dur
	- $-$  Calendrier = CALENDAR (DATE(2011,1,1), DATE(2021,12,31))
- **Outils de table – Marquer comme table de date**
	- But : faire fonctionner les visuels et les formules de temps correctement
	- Formatter la date en date pour se débarrasser des heures

**Qu'est-ce qu'une table de date ?** Une table de date est une table dédiée qui contient un unique enregistrement pour chaque jour entre deux dates. Cette table peut inclure tout attribut utile à l'utilisateur : l'année, le mois, la semaine, le fait que le jour soit férié ou pas.

#### **Autre Table**

- **Table de date relative** 
	- CalendrierRelatif = CALENDAR (DATE(2011,1,1), NOW()+365
- **Power BI récupère et met en forme les** noms et valeurs de colonnes selon la **[langue du modèle](https://docs.microsoft.com/fr-fr/power-bi/fundamentals/supported-languages-countries-regions#choose-the-language-for-the-model-in-power-bi-desktop)**. Si la table est du DAX, ou de la dimension temps Time Inteligence, elle pourra s'afficher selon la langue de l'utilisateur. Si c'est du M ou du SQL sans Time Intelligence, il n'y aura aucune conversion en langue locale.

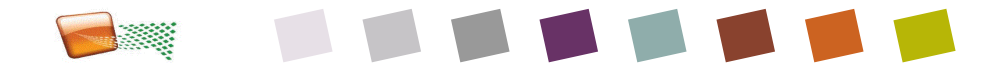

### **YTD**

Est relatif à une année : c'est le cumul à date POUR le contexte d'une année

#### Exemple

- CumulAnnuelàDate\_MandatsC = TOTALYTD(SUM('FACT\_COD\_MANDATS '[nb\_mandats\_c]), DIMENSION\_TEMPS[Date])
- [TOTALYTD, fonction \(DAX\) -](https://docs.microsoft.com/fr-fr/dax/totalytd-function-dax) DAX | Microsoft Docs

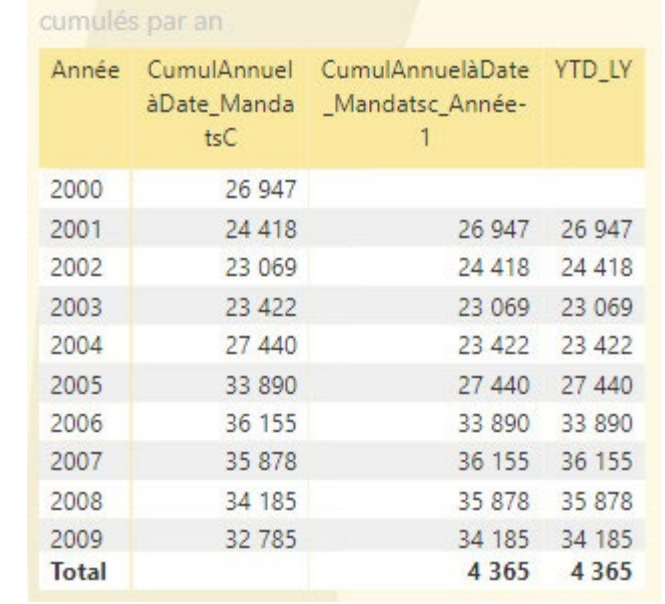

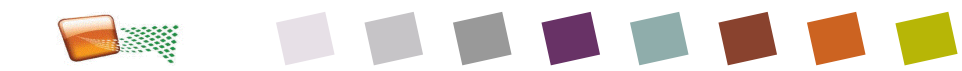

### **Calculate**

- **Utiliser CALCULATE quand on a** besoin de changer le contexte de filtre
- Exemple :
	- on a un tableau des ventes par produit et on veut isoler pour un produit spécifique
		- Ventes de l'année précédente
		- Ou Vente sur une catégorie

Ventes AnnéePrécédente = CALCULATE(SUM(Ventes[Chiff re d'Affaire]),SAMEPERIODLAST YEAR('Date'[Date]))

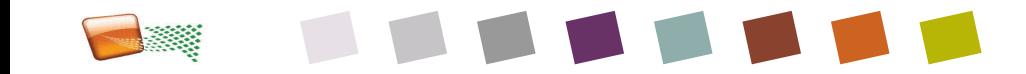

### **SWITCH classique**

#### SWITCH (<Expression>, <Value1>, <Result1>,<Value2>,<Result2>,… <Else>)

- <Expression> est la colonne ou une mesure où faire la recherche
- <Value1> est une valeur possible
	- <Result1> est le résultat de SWITCH pour <Value1>
- <Else> est le résultat de SWITCH pour toute autre valeur
- BUT : faire une condition multiple pour donner une valeur unique, et retourne pour une valeur n un résultat n

Région1 = SWITCH ( 'FMA (Fetes et manifestations touristiques)'[Département], "01", "Auvergne-Rhône-Alpes",

- "02", "Haut-De-France",
- "03", "Auvergne-Rhône-Alpes",
- "04", "Provence-Alpes-Côtes d'Azur",
- "05", "Provence-Alpes-Côtes d'Azur",
- "06", "Provence-Alpes-Côtes d'Azur",
- "07", "Auvergne-Rhône-Alpes"

*La mesure Région1 regarde le [numéro de] département, lorsqu'il voit 01, il remplace par Auvergne RA, 02 par Hauts de France etc…*

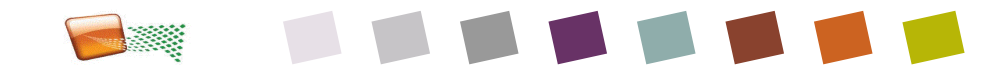

## **Créer des indicateurs en DAX**

**ECART DE TRAVAIL / PLAN** 

```
UNICHAR(11044) et format conditionnel 
     selon video Power BI - Traffic Light Indicator 
     in a Table – YouTube
     Mesure de couleur : 
         – ff0000 rouge
                                                             Objectif: 390,40 (+67.21 %)
          – FFFF00 jaune
        – 009900 vert
     Méthode par URL d'icone (plus riche mais
     plus complexe) :
Cost Health =ΙF
      [CKPI] = "Less than 10% over baseline cost",[PWA URL] & "/_layouts/15/inc/PWA/images/cf_6p.png",
     IF
            [CKPI] = "Between 10%-20% over baseline cost",
            [PWA URL] & "/_layouts/15/inc/PWA/images/cf_1p.png",
           IF 1
                 [CKPI] = "At least 20% over baseline cost",
                 [PWA URL] & "/_layouts/15/inc/PWA/images/cf_2p.png",<br>[PWA URL] & "/_layouts/15/inc/PWA/images/cf_11p.png"
```
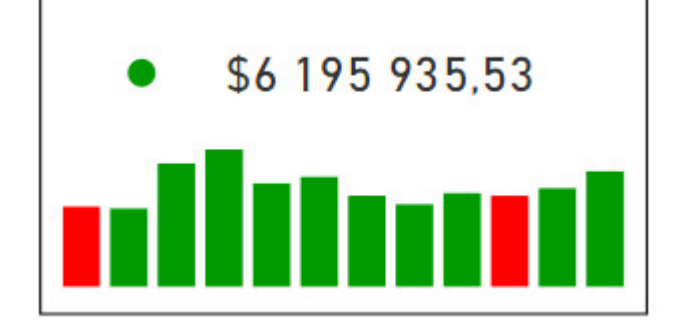

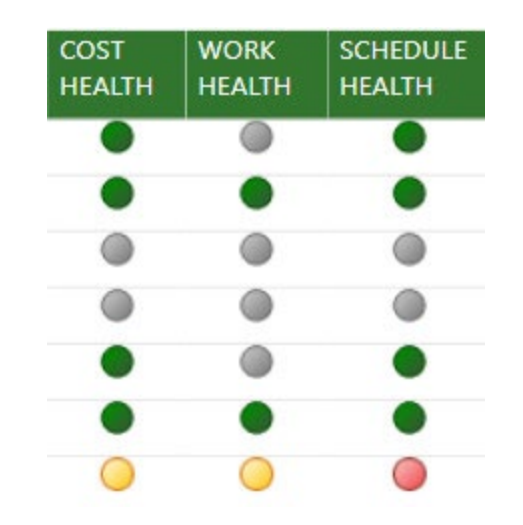

# BONUS

### **Related**

)

- Syntaxe : RELATED (<ColumnName>)
	- Sorte de *LOOKUP* RECHERCHEV
- Utiliser RELATED quand on a besoin de retourner une colonne liée d'une autre table
	- Exemple : calcul de marge dans un modèle en étoile
	- Ceci permet d'éviter l'erreur « cannot Find »
	- S'utilise sur le coté Plusieurs de la relation

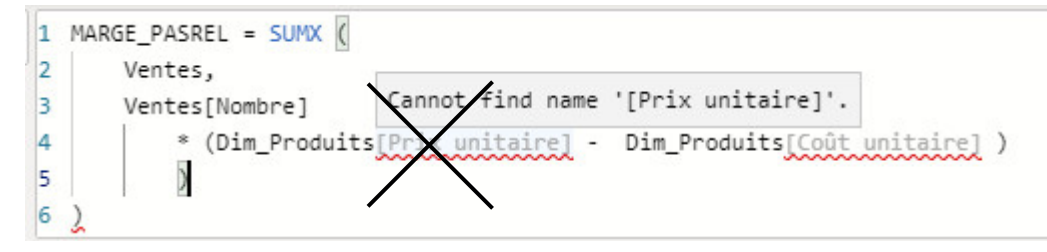

#### **EDim Produits** Code Catégorie Codeproduit **Wentes El** Coût unitaire **Ell** CodeClient **Fill** Prix unitaire **Ell** CodeProduit **Produits** Marge = **Ell** DateCommande **DateLivraison** MontantVente SUMX ( **Nombre** Ventes, Ventes[Nombre] \* ( RELATED ( Dim\_Produits[Prix unitaire] ) - RELATED ( Dim\_Produits[Coût unitaire] ) )

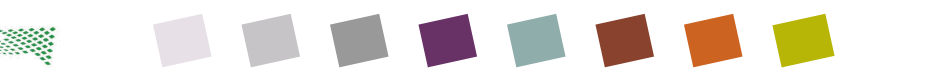

### **Exercices pour le J2**

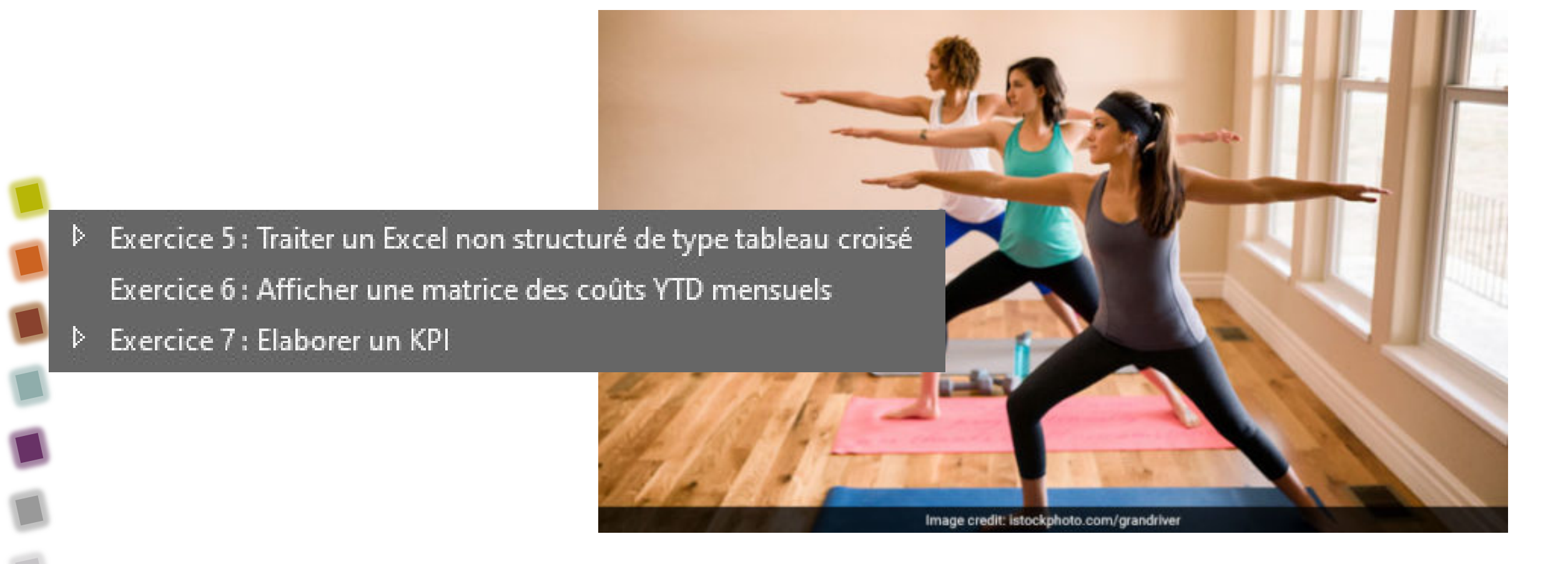

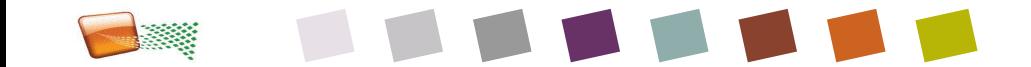

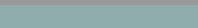

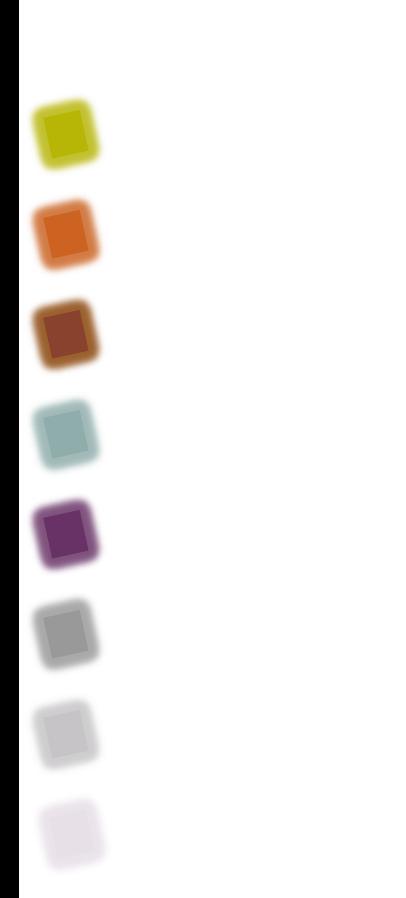

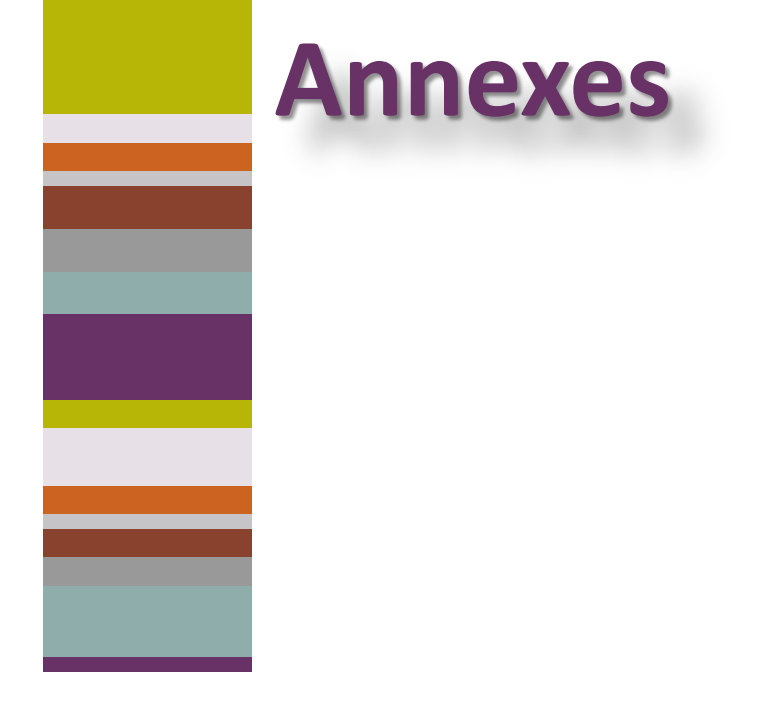

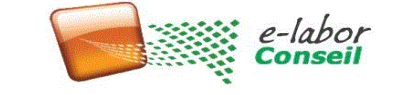

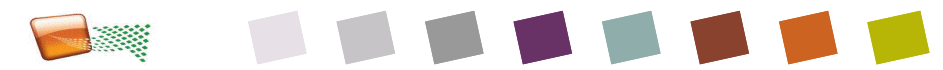

# **Mesures / Colonnes**

#### **Les mesures**

- Globales à l'ensemble des tables
- Fait pour les calculs d'agrégation
- Utilisent très bien le contexte de ligne ou de filtre
- Universelles : Différentes des formules Excel
- Peuvent être regroupées dans une table spécifique ou placées sur une table de fait ou de dimension
- Mesures sont calculées au moment de la requête et non stockée (sauf si préparées dans Dataware House ou SSAS)
- Ne prend pas de place sur le volume de données chargé
- Le calcul se fait sur demande du visuel , La RAM est libérée après le calcul : si possible préférer les mesures, d'un point de vue Mémoire

#### **Les colonnes**

- Dépendante d'une table
- Idéal pour des dates, ou du texte, du logique O/N
- Doivent varier d'une ligne à l'autre (sinon redondance de la donnée)
- Proches des formules Excel
- Rattachées à la table dont elles précisent l'objet
- indispensable sur des fonctions de datebasiques (#semaine)
- Les colonnes sont calculées au moment du refresh : impact sur le temps de mise à jour
- IMPACT le temps de refresh et sur la RAM permanence
- Stockée dans les tables : une fois calculé si formule simple c'est ultra rapide : Storage Engine

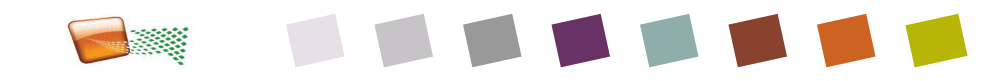

### **Glossaire**

- Espace de travail : zone web associée à un groupe AAD, pour controler et diffuser les rapports sur le web
- Groupe Office 365 : groupe qui rassemble plusieurs utilisateurs 365 qu'on peut créer dans Teams et qui est associé à un site (SharePoint)
- AAD : Azure Active Directory, servant à gérer les groupes Power BI
- Dataset : Jeu de données
- Transact SQL : langage SQL de Microsoft SQL Server
- Passerelle : outil installé sur un serveur ou un PC pour connecter les données locales au cloud
- Dataflow : Source de donnée BI intégré à la base de donnée native Power Platform et permettant des snapshot de données
- Datalake : sotckage de données multi format en vrac
	- R : langage permettant de créer des visuels en open source
- (script) Python : langage de programmation multiplateforme utilisé pour « le nettoyage, l'analyse et la visualisation des données ». Disponible en source de donnée.
- Application Power BI : espace de travail clé en main pouvant etre bridé et diffusé largement en interne

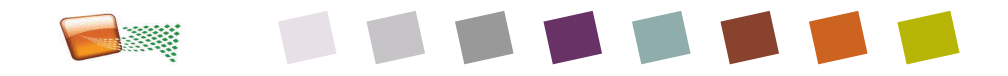

### **ANNEXE 1 : Limites**

- **Limite de taille du jeu de données** : il existe une limite de 1 Go pour chaque jeu de données dans le service Power BI, avec la licence Power BI Pro
- **Limite du nombre de lignes** : le nombre maximal de lignes dans votre jeu de données (si vous n'utilisez pas DirectQuery) est de 2 milliards et 3 de ces lignes sont réservées (un maximum de 1 999 999 997 lignes sont donc utilisables) ; le nombre maximal de lignes lors de l'utilisation de DirectQuery est 1 million.
	- **Limite du nombre de colonnes** : le nombre maximal de colonnes autorisées dans l'ensemble des tables d'un jeu de données est de 16 000 colonnes. Cela s'applique au service Power BI et aux jeux de données utilisés dans Power BI Desktop. Power BI utilise une colonne de numéro de ligne interne par table incluse dans le jeu de données, ce qui signifie que le nombre maximal de colonnes est de 16 000 moins un pour chaque table utilisée dans le jeu de données.

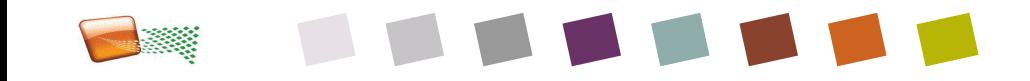

### ANNEXE 2 : Documentation pour en savoir plus

- Vue ensemble de DAX
	- <https://docs.microsoft.com/fr-fr/dax/>
- Syntaxe de DAX :
	- MS et ses reco techniques
		- [https://docs.microsoft.com/fr](https://docs.microsoft.com/fr-fr/dax/dax-function-reference)fr/dax/dax-function-reference
	- SQLBI et ses recommandations fonctionnelles
		- <https://dax.guide/>
	- ExceleratorBi et son quickguide PDF
		- [https://exceleratorbi.com.au/product/d](https://exceleratorbi.com.au/product/dax-reference-guide/) ax-reference-guide/
	- TutorialPoint :
		- [https://www.tutorialspoint.com/dax\\_fu](https://www.tutorialspoint.com/dax_functions/dax_functions_quick_guide.htm) nctions/dax\_functions\_quick\_guide.htm

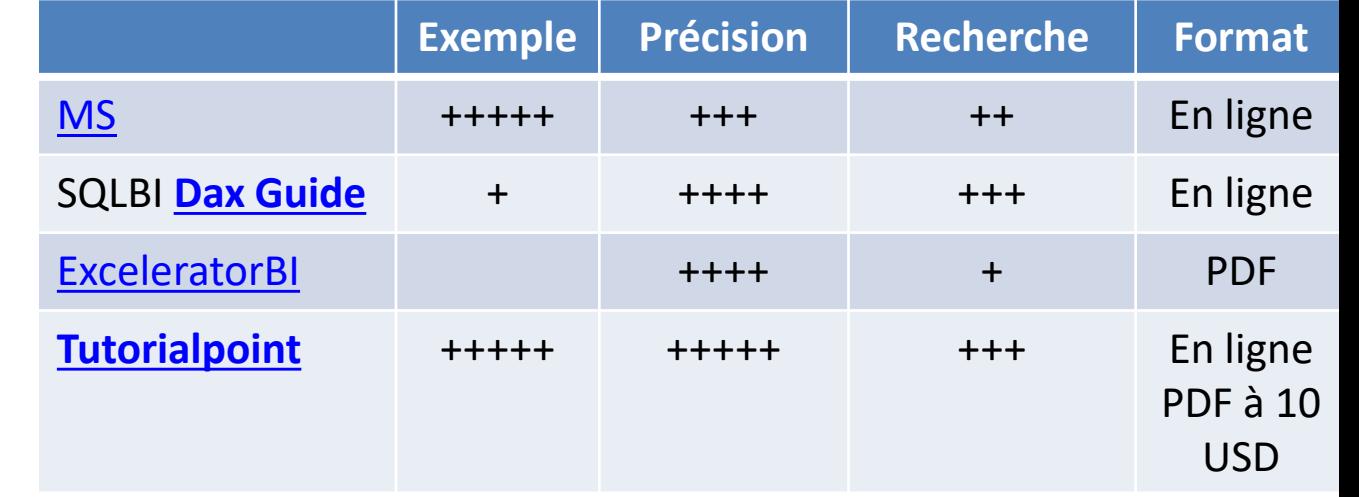

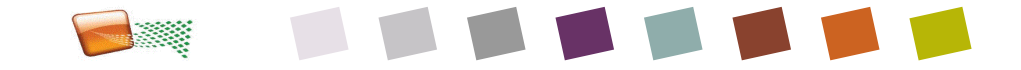

### **Outils compagnons et liens utiles**

- **[Conseils Microsoft](https://docs.microsoft.com/fr-fr/power-bi/guidance/)** 
	- [DAX](https://docs.microsoft.com/fr-fr/dax/)
	- $-$  [M](https://docs.microsoft.com/fr-fr/power-bi/transform-model/)
	- [Optimisation](https://docs.microsoft.com/fr-fr/power-bi/guidance/power-bi-optimization)
- **[DAX Formater en mode web](https://www.daxformatter.com/raw/)**
- [Site web de l'éditeur tabulaire](https://tabulareditor.com/)
- Plus complexe mais pratique :
- [Site web DAX Studio](https://daxstudio.org/)
	- [Nouveautés de novembre](https://powerbi.microsoft.com/en-us/blog/power-bi-november-2020-feature-summary/) et explication des icones anciennes et nouvelles
- **Ne pas utiliser les outils externes** pour écrire dans Power BI mais pour lire (Description des tables par exemple)
- DAX studio donne accès à DAX formater, ce qui est pratique
	- Mais pour tester, c'est plus complexe, Il requiert une commande EXECUTE, et une syntaxe spécifique qui dépasse le cadre de ce cours.

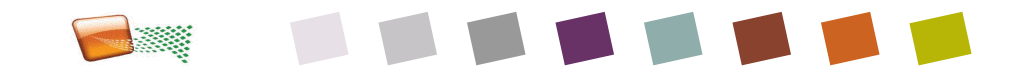